## <span id="page-0-0"></span>**จอแสดงผลแบบแบน Dell™ 3007WFP**

#### **เกี ยวกับจอภาพของคุณ**

<u>มมมองด้านหน้า</u><br>มมมองด้านหลัง [มุมมองด้านข้าง](file:///C:/Users/Master/Desktop/badtext/Thai/th_3007WFP/about.htm#Side%20View)  [มุมมองด้านล่าง](file:///C:/Users/Master/Desktop/badtext/Thai/th_3007WFP/about.htm#Bottom%20View)  <u>ข้อมูลจำเพาะของจอแสดงผล</u><br><u>ข้อมูลจำเพาะของแถบเสียงของเดลล์ (ตัวเลือก)</u> [การดูแลจอแสดงผลของคุณ](file:///C:/Users/Master/Desktop/badtext/Thai/th_3007WFP/about.htm#Caring) 

### **การใช้ขาตั งจอแสดงผลที ปรับได้ของคุณ**

[การจัดการกับสายเคเบิล](file:///C:/Users/Master/Desktop/badtext/Thai/th_3007WFP/stand.htm#Organizing%20Your%20Cables) [การใช้ตัวเอียง บานพับ](file:///C:/Users/Master/Desktop/badtext/Thai/th_3007WFP/stand.htm#Using%20the%20Tilt,%20Swivel,%20and%20Vertical%20Extension), ตัวปรับความสูง

#### **การติดตั งจอแสดงผลของคุณ:**

<u>การเชื่อมต่อจอแสดงผลของคุณ</u><br>การติดตั้งเครื่องมือยุทิลิตี้ (ระบบปฏิบัติการ Microsoft® Windows®) [การใช้ปุ่มบนแผงด้านหน้า](file:///C:/Users/Master/Desktop/badtext/Thai/th_3007WFP/setup.htm#Using%20the%20Front%20Panel%20Buttons) [การใช้](file:///C:/Users/Master/Desktop/badtext/Thai/th_3007WFP/setup.htm#Using%20the%20OSD) OSD [การใช้แถบเสียงของเดลล์](file:///C:/Users/Master/Desktop/badtext/Thai/th_3007WFP/setup.htm#Using%20the%20Dell%20Soundbar%20(Optional)) (ตัวเลือก)

#### **การแก้ไขปัญหา**

<u>ปัญหาทั่วไป</u><br><u>[ปัญหาเฉพาะของผลิตภัณฑ์](file:///C:/Users/Master/Desktop/badtext/Thai/th_3007WFP/solve.htm#specific_problems)</u> <u>ปัญหาเกี่ยวกับ USB</u> [การแก้ไขปัญหาแถบเสียงของคุณ](file:///C:/Users/Master/Desktop/badtext/Thai/th_3007WFP/solve.htm#Troubleshooting%20Your%20Soundbar)

#### **ภาคผนวก**

<u>ข้อควรระวัง : ขั้นตอนเพื่อความปลอดภัย</u> [ข้อมูลความสอดคล้องกับกับ](file:///C:/Users/Master/Desktop/badtext/Thai/th_3007WFP/appendx.htm#FCC%20Info) FCC [ติดต่อเดลล์](file:///C:/Users/Master/Desktop/badtext/Thai/th_3007WFP/appendx.htm#Contacting%20Dell) ี่ คู่มือการติดตั้งจอแสดงผลของคุณ

## ข้อมูลในเอกสารนี้อาจเปลี่ยนแปลงได้โดยไม่ต้องแจ้งให้ทราบล่วงหน้า<br>© 2005 Dell Inc. สงวนลิขสิทธิ์

ห้ามทำซ้ำส่วนหนึ่งส่วนใดหรือทั้งหมดของเอกสารนี้โดยไม่ได้รับอนุญาตเป็นลายลักษณ์อักษรจาก Dell Inc. โดยเด็ดขาด

เครื่อหมายการกที่ใช้ในเอสรานี้: *Dell™, PowerEdge™, PowerConnet?" PowerVault" Dellmershom", Inspiror "DeliPersmit Computer" and the flere in Dellmershown was Dellmershown and the flow of the State Ministry Perspirit Power* 

อาจมีการใช้เครื่องหมายการค้า และชื่อทางการค้าอื่นในเอกสารฉบับนี้เพื่ออ้างถึงรายการและผลิตภัณฑ์ที่บนของบริษัทเอง

ธันวาคม 2005

## <span id="page-1-0"></span>**เกี ยวกับจอภาพของคุณ**

**จอแสดงผลแบบแบน Dell™ 3007WFP**

- [มุมมองด้านหน้า](#page-1-1)
- [มุมมองด้านหลัง](#page-2-1)
- [มุมมองด้านล่าง](#page-2-2)
- [มุมมองด้านข้าง](#page-2-3)
- <u>ข้อมูลจำเพาะของจอแสดงผล</u>
- <u>ข้อมูลจำเพาะของแถบเสียงของเดลล์ (ตัวเลือก)</u>
- $\bullet$  [การดูแลจอแสดงผลของคุณ](#page-6-2)

## <span id="page-1-1"></span>**มุมมองด้านหน้า**

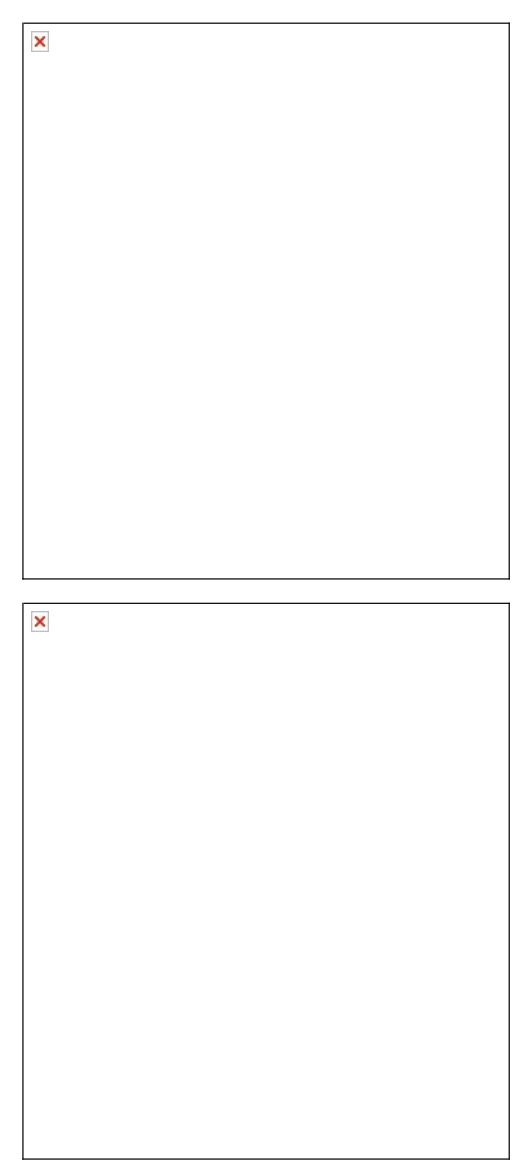

- **1.** ปุ่มลดความสว่าง
- **2. ปุ่มเพิ่มความสว่าง**
- **3.** ปุ่มเพาเวอร์ (พร้อมไฟแสดงสถานะเพาเวอร์)

## <span id="page-2-1"></span><span id="page-2-0"></span>**มุมมองด้านหลัง**

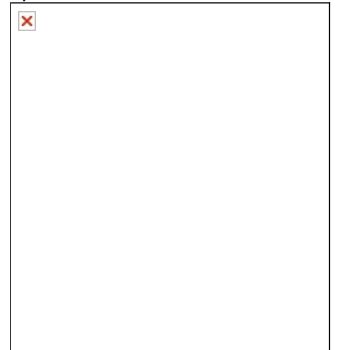

- 1. แผ่นโลหะยึดแถบเสียงของเดลล์ ต่อกับแถบเสียงของเดลล์ที่สามารถเลือกซื้อเพิ่มได้
- **2.** สล็อตล็อคเพื อควมปลอดภัย ต่อกับตัวล็อคเพื อยึดจอแสดงผลของคุณ
- **3.** รูยึด VESA (100 มม. [ด้านหลังแผ่นฐานสําหรับต่อ]) ใช้เพื อยึดจอแสดงผล
- **4.** ป้ายระบุกฏข้อบังคับ แสดงกฏระเบียบที ผ่านการรับรอง
- **5.** รูสําหรับจัดการสายเคเบิล ช่วยจัดระเบียบสายเคเบิลโดยใส่สายต่างๆ ลงในรู
- **6.** ป้ายแถบบริการ อ้างถึงป้ายนี ถ้าคุณจําเป็นต้องติดต่อกับเดลล์สําหรับการสนับสนุนด้านเทคนิค
- **7.** แถบหมายเลขผลิตภัณฑ์บาร์โค้ด
- 8. ปุ่มล็อค/คลาย กดจอแสดงผลลง กดปุ่มเพื่อปลดล็อคจอแสดงผล จากนั้นยกจอแสดงผลไปยังความสูงที่ต้องการ

### <span id="page-2-2"></span>**มุมมองด้านล่าง**

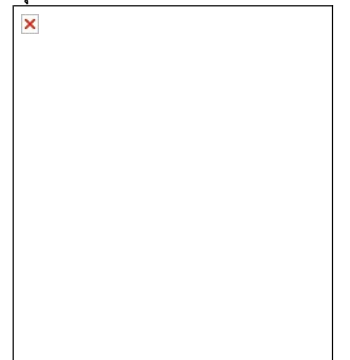

- **1.** พลังงาน เชื อมต่อเพาเวอร์
- **2.** ขั วต่อเพาเวอร์แถบเสียงของเดลล์ เชื อมต่อไปยังแถบเสียง (ตัวเลือก)
- **3.** ขั วต่อ DVI เชื อมต่อเข้ากับสาย DVI จากคอมพิวเตอร์
- 4. พอร์ตอัปสตรีม USB เชื่อมต่อสาย USB ที่มาพร้อมกับจอแสดงผลแสดงผลและคอมพิวเตอร์ หลังจากที่เชื่อมต่อสายเคเบิลนีแล้ว คุณสามารถใช้ขัวต่อ USB ที่ด้านข้างและด้านล่างของ<br>4. จอแสดงผลได้
- 5. พอร์ตดาวน์สตรีม USB เชื่อมต่ออุปกรณ์ USB ของคุณ คุณสามารถใช้พอร์ตนี้ได้เฉพาะหลังจากที่คุณเชื่อมต่อสาย USB ไปยังคอมพิวเตอร์และพอร์ตอัปสตรีมบนจอแสดงผลเรียบร้อยแล้ว

### <span id="page-2-3"></span>**มุมมองด้านข้าง**

<span id="page-3-0"></span>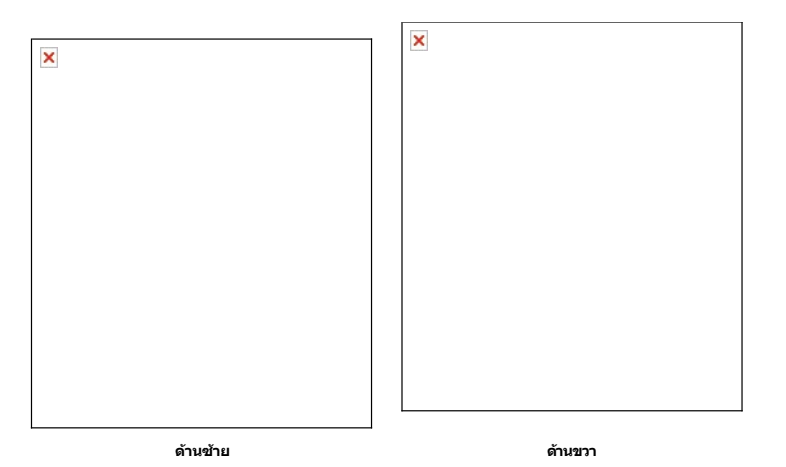

- **1.** เครื องอ่านการ์ด สนับสนุนการ์ดประเภทต่างๆ ต่อไปนี :
- คอมแพคแฟลช (CF)
- ซีเคียวริตี ดิจิตอล (SD)
- **เมมโมรี่สติ๊ก** (MS)
- สมาร์ตมีเดีย (SM)
- มัลติมีเดียการ์ด (MMC)
- **2.** พอร์ตดาวน์สตรีม USB

## <span id="page-3-1"></span>**ข้อมูลจําเพาะของจอแสดงผล**

### **โหมดการจัดการพลังงาน**

ถ้าคุณมีการ์ดแสดงผล หรือชอฟต์แวร์ที่ติดตัวในพีซีที่สอดคล้องกับ DPM™ ของ VESA จอแสดงผลสามารถลดการให้พลังวนและใต้ขังวนใตยอัดโนมัติ สถานะนีเรียกว่า 'โหมดประหยัดพลังงาน'\* ถ้าคอมพิวเตอร์<br>ดรวจพบการป้อนข้อมูลจากแป้นพิมพ์ เมาส์

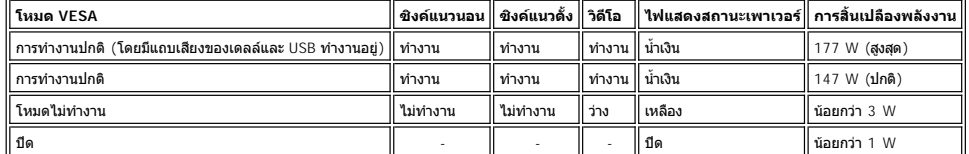

จอแสดงผลนี สอดคล้องกับ **ENERGY STAR**® และคอมแพทิเบิลกับการจัดการพลังงาน TCO '99.

 $^{\star}$  การไม่ให้มีการสิ้นเปลืองพลังงานเลยในโหมด ปิด สามารถทำได้โดยการถอดสายไฟหลักออกจากจอแสดงผลเท่านั้น

ENERGY STAR® เป็นเครื่องหมายจดทะเบียนของสหรัฐอเมริกา ในฐานะที่เป็นหุ้นส่วนของ ENERGY STAR® บริษัท DELL ได้กำหนดให้ผลิตภัณฑ์นี้สอดคล้องกับคำแนะนำ ENERGY STAR® ในเรื่องเกี่ยวกับ<br>ประสิทธิภาพในการใช้พลังงาน

 $\pmb{\times}$ 

### **การกําหนดขา**

**ดิจิตอล 24 ขา เฉพาะขั วต่อ DVI-D เท่านั น:**

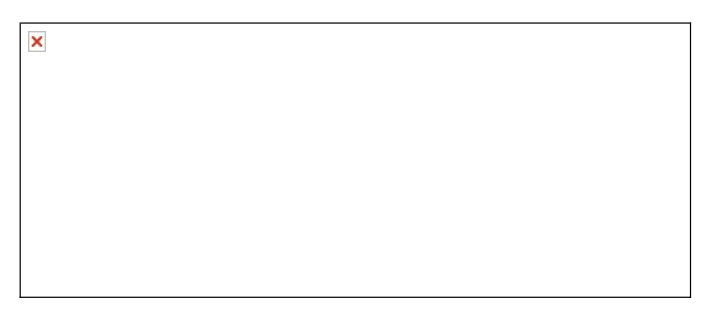

หมายเหตุ: ขา 1 อยู่ที่มุมขวาบน

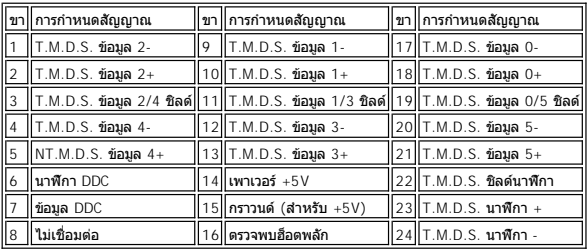

### **อินเตอร์เฟซบัสอนุกรมสากล (USB)**

จอแสดงผลนี้สนับสนุนอินเตอร์เฟซ USB 2.0 ความเร็วสูงที่ได้รับการรับรอง $^{\star}$ 

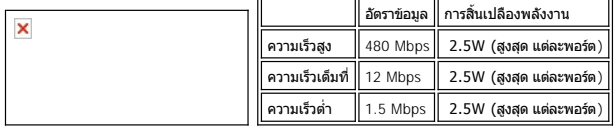

**พอร์ต USB:**

l 1 อัปสตรีม - ด้านหลัง l 4 ดาวน์สตรีม - 2 ที ด้านหลัง; 2 ที ด้านข้าง

**หมายเหตุ: ความสามารถของ USB 2.0 จําเป็นต้องใช้คอมพิวเตอร์ที มีความสามารถในระบบ 2.0** 

หมายเหตุ: อินเดอร์เฟช USB ของจอแสดงผลทำงานเฉพาะเมื่อจอแสดงผลเปิดอยู่เท่านัน (หรือในโหมดประหยัดพลังงาน) การปิดจอแสดงผลของคุณ จากนันเปิดขึ้นมาใหม่ จะเป็นการ<br>ทำให้อินเดอร์เฟช USB ใช้งานได้ อุปกรณ์ต่อพ่วงที่ต่ออยู่จะกลับมาทำง

#### **ความสามารถด้านพลักแอนด์เพลย์**

คุณสามารถติดดังจอแสดงผลในระบบที่เป็นแบบพลักแอบด้เพลยได้ จอแสดงผลจะให้ข้อมูลประจำเครือยาการ (EDID) กับระบบคอมพิวเตอร์โดยอัตโนมัติ โดยใช้โปรโดคอลแชนเนลข้อมูลการแสดงผล<br>(DDC) เพื่อที่ระบบสามารถตั้งค่าคอนฟิกดัวเองใต้ และปรับกา

### **ทั วไป**

หมายเลขรุ่น 3007WFP

#### **จอแสดงผลแบบแบน**

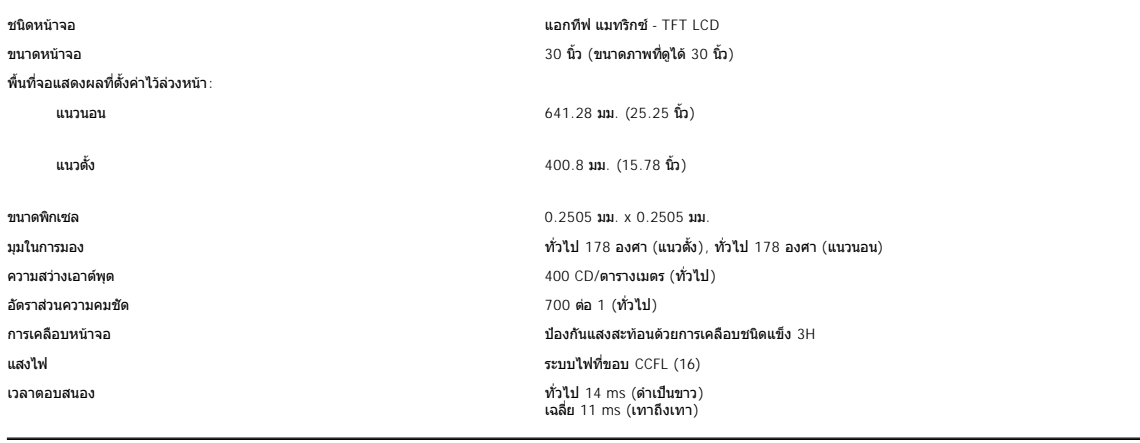

## **ความละเอียด**

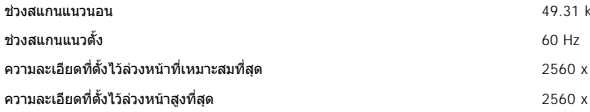

ช่วงสแกนแนวนอน 49.31 kHz และ 98.71 kHz (อัตโนมัติ) 2560 x 1600 ที่ 60 Hz 2560 x 1600 ที่ 60 Hz

## **โหมดการแสดงผลที ตั งไว้ล่วงหน้า**

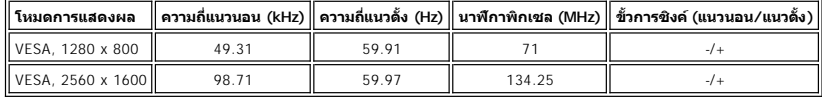

## **ไฟฟ้า**

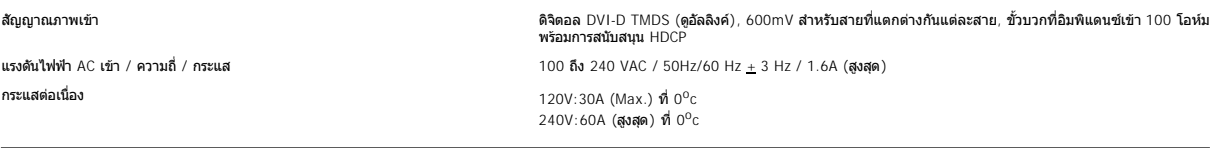

## **คุณลักษณะทางกายภาพ**

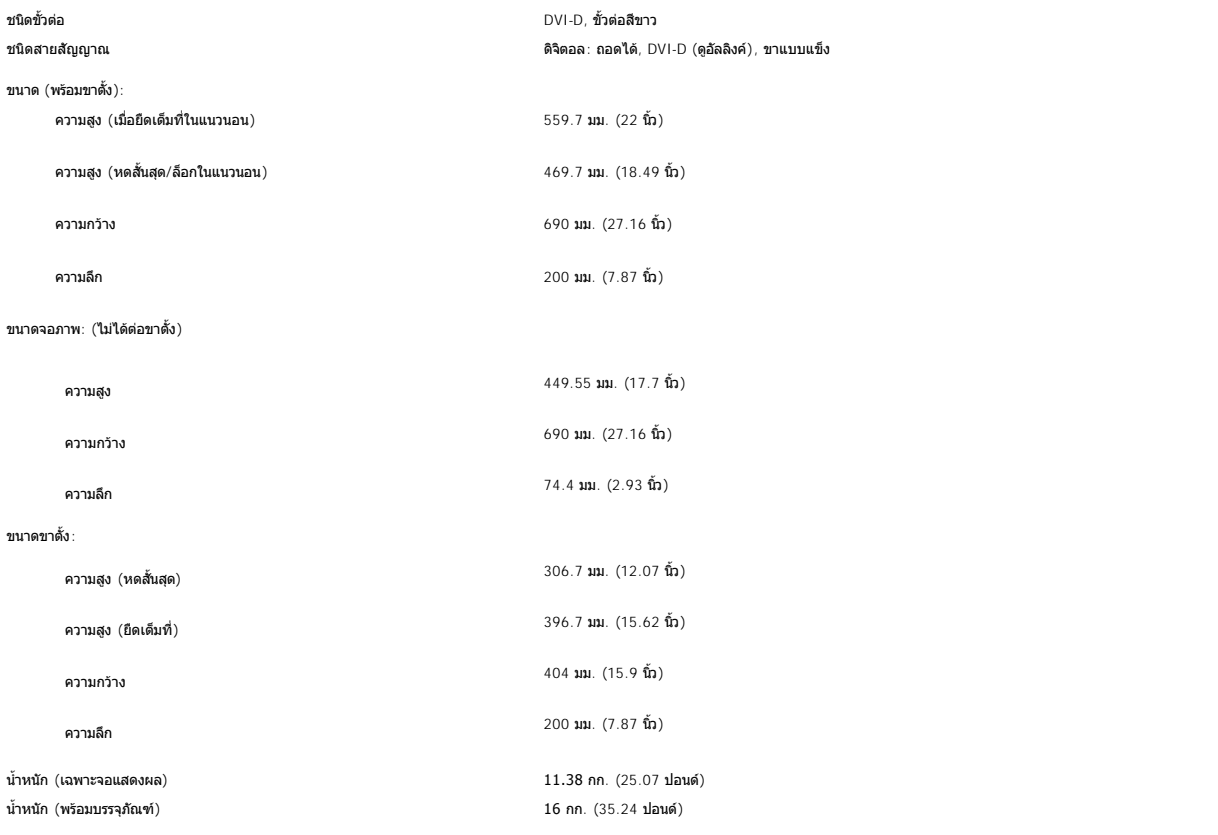

## **สภาพแวดล้อม**

อุณหภูมิ:

ขณะทํางาน 5 องศา ถึง 35 องศาเซลเซียส (41 องศา ถึง 95 องศาฟาเรนไฮต์)

<span id="page-6-0"></span>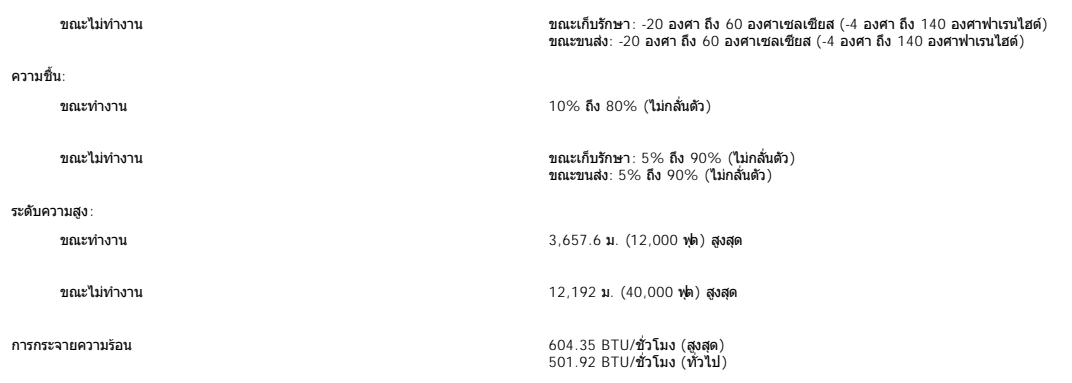

## <span id="page-6-1"></span>**ข้อมูลจําเพาะของแถบเสียงของเดลล์ (ตัวเลือก)**

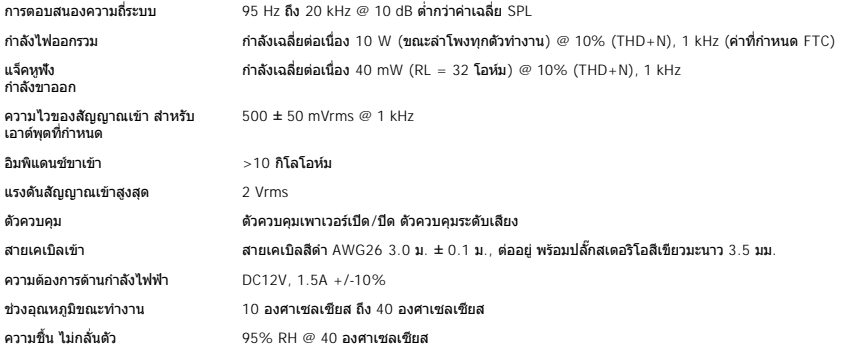

## <span id="page-6-2"></span>**การดูแลจอแสดงผลของคุณ**

 $\boxed{|\mathbf{x}|}$  ข้อควรระวัง : อ่านและปฏิบัติตาม <u>ขั้นตอนเพื่อความปลอดภัย</u> ก่อนที่จะทำความสะอาดจอแสดงผล

 $\boxed{ \boxed{ \Xi} }$  ข้อควรระวัง : ก่อนที่จะทำความสะอาดจอแสดงผล ให้ถอดปลั๊กจอแสดงผลออกจากเต้าเสียบไฟฟ้า

- ! ในการทำความสะอาดหน้าจอป้องกันไฟฟ้าสถิต ใช้ผ่านที่มีการและการแก้มในปีได้ ใช้กระดาษทำความสะอาดหน้าจอแบบพิเศษ หรือสารละลายที่เหมาะสมสำหรับเคลือบหน้าจอป้องกันไฟฟ้า<br>! ใช้ผ่าชุบน้ำอุ่นที่เปียกหมาดๆ เพื่อทำความสะอาดพลาสติก ห
- 
- 
- 

#### <span id="page-7-0"></span>**ภาคผนวก**

**จอแสดงผลแบบแบน Dell™ 3007WFP**

- 0 <u>ข้อควรระวัง: ขั้นตอนเพื่อ</u>ความปลอ
- $\bullet$  [ข้อมูลความสอดคล้องกับกับ](#page-7-2)  $\overline{\text{FCC}}$
- [ติดต่อเดลล์](#page-8-1)
- $\bullet$  คู่มือการติดตั้งจอแสดงผล

# <span id="page-7-1"></span>**ข้อควรระวัง: ขั นตอนเพื อความปลอดภัย**

ข้อควรระวัง : การใช้ตัวควบคุม การปรับแต่ง หรือกระบวนการอื่นๆ ทีนอกเหนือจากที่ระบุไว้ในเอกสารนี อาจทำให้เกิดไฟฟ้าขือต อันตรายจากกระแสไฟฟ้า และ/หรืออันตรายจากอุปกรณ์<br>ได้

#### อ่านและทำตามขั้นตอนเหล่านี้เมื่อเชื่อมต่อกับจอภาพของคอมพิวเตอร์

l เพื อที จะหลีกเลี ยงความเสียหายไม่ให้เกิดกับคอมพิวเตอร์ของคุณ ให้แน่ใจว่าสวิตช์ตัวเลือกแรงดันไฟฟ้าที แหล่งจ่ายไฟของคอมพิวเตอร์ถูกตั งค่าไว้สอดคล้องกับกระแสไฟฟ้าสลับ (AC) ในประเทศของคุณ:

- $\circ$  115 โวลต์ (V)/60 เฮิรตซ์ (Hz) ในพื้นที่ส่วนใหญ่ของทวีปอเมริกาเหนือและใต้ และตะวันออกไกลบางประเทศ เช่น ญี่ปุ่น เกาหลีใต้ (มีการใช้ 220 โวลต์ (V)/60 เฮิรตซ์ (Hz) ด้วย), และได้หวัน
- $\,\circ\,$  230 โวลต์ (V)/50 เฮิรตซ์ (Hz) ในพื้นที่ส่วนใหญ่ของทวีปยุโรป ตะวันออกกลาง และตะวันออกไกล
- l ให้แน่ใจว่าจอภาพของคุณใช้แรงดันไฟฟ้าที เหมาะสมกับกระแสไฟฟ้า AC ในประเทศของคุณ

หม**ายเหตุ** : จอภาพนี้ไม่จําเป็นหรือมีสวิตช์การเลือกแรงดันไฟฟ้า AC เข้า จันไฟฟ้า AC เข้าพารตับโดยอัตโนมัติตามช่วงที่ระบุไว้ในส่วน "ข้อมูลจําเพาะทางไฟฟ้า" ใน คู่ มือผู้ใช้

- l อย่าเก็บหรือใช้จอภาพในสถานที ซึ งสัมผัสถูกความร้อน แสงอาทิตย์โดยตรง หรือสถานที ซึ งมีความเย็นจัด
- l หลีกเลี ยงการเคลื อนย้ายจอภาพระหว่างสถานที ซึ งมีความแตกต่างของอุณหภูมิอย่างมาก
- l อย่าวางจอภาพในที ซึ งมีการสั นสะเทือนรุนแรง หรือที ซึ งมีการกระแทกสูง ตัวอย่างเช่น อย่าวางจอภาพไว้ภายในท้ายรถยนต์
- l อย่าเก็บ หรือใช้จอภาพในสถานที ซึ งสัมผัสถูกความชื นสูง หรือสภาพแวดล้อมที มีฝุ่นมาก
- l อย่าให้นํ า หรือของเหลวอื นๆ หกใส่ หรือเข้าไปในจอภาพ
- l เก็บจอแสดงผลแบบแบนในอุณหภูมิห้อง อุณหภูมิที เย็นหรือร้อนเกินไปทําให้เกิดผลทางลบต่อคริสตัลของเหลวของจอแสดงผล
- l อย่าใส่โลหะใดๆ ลงในช่องเปิดของจอแสดงผล การทําเช่นนี อาจทําให้เกิดอันตรายจากการถูกไฟฟ้าดูดได้
- l เพื อที จะหลีกเลี ยงการถูกไฟฟ้าช็อต อย่าสัมผัสภายในจอแสดงผล เฉพาะช่างเทคนิคที มีความชํานาญเท่านั นที สามารถเปิดฝาจอแสดงผลได้
- l อย่าใช้จอแสดงผล ถ้าสายไฟเสียหาย ให้แน่ใจว่าไม่มีสิ งใดวางทับสายเคเบิลของคอมพิวเตอร์ และสายเคเบิลไม่ได้วางอยู่ในที ซึ งจะมีผู้ใดเหยียบถูก หรือเดินผ่านไปมา
- l ในขณะที ถอดจอภาพออกจากเต้าเสียบไฟฟ้า ให้แน่ใจว่าจับที ปลั ก ไม่ใช่ที สายเคเบิล
- ย่องเปิดต่างๆ ในจอภาพ มีไว้เพื่อให้อากาศถ่ายเท เพื่อป้องกันไม่ให้จอภาพร้อนเกินไป ไม่ควรปิดกันหรือคลุมช่องเปิดเหน้<br>ข้องเปิดต่างๆ ในจอภาพ มีไว้เพื่อให้อากาศถ่ายเท เพื่อป้องกันให้บริษัทการใช้กับการใช้การใช้การใช้วิตการใช้จอแ ผิวอ่อนนุ่ม การทำเช่นนั้นอาจปิดกั้นช่องเปิดที่อยู่ข้างใต้ตัวเครื่อง ถ้าคุณวางจอภาพไว้บนหนังสือ หรือพื้นที่ที่มารปิดกั้น ให้แน่ใจว่ามีการเตรียมพื้นที่ระบายอากาศที่เพียงพอ
- ิ । วางจอแสดงผลของคุณในสถานที่ซึ่งมีความชื้นต่ำ และมีฝุ่นน้อยที่สุด หลีกเลี่ยงสถานที่ซึ่งคล้ายกับใต้ถุนที่เปียกชื้น หรือทางเดินที่มีฝุ่นมาก
- ือย่าวางจอแสดงผลให้สัมผันหรือใกล้แหล่งน้ำ (ในครัว หรือบริเวณใกล้ๆ สระว่ายน้ำ) ถ้าจอแสดงผลเกิดเปียกโดยไม่ได้ตั้งใจ ให้รีบคอดปลั๊กออก และติดต่อตัวแทนจำหน่ายที่ได้รับการแต่งตั้งทันที ิ คุณสามารถทำความสะอาดจอแสดงผลด้วยผ้าเปียกหมาดๆ ได้เมื่อจำเป็น ให้แน่ใจว่าได้ถอดปลั๊กจอแสดงผลออกก่อน
- l วางจอแสดงผลบนพื นที เป็นของแข็ง และใช้งานด้วยความระมัดระวัง หน้าจอทําจากกระจก และอาจเสียหายได้ถ้าทําหล่น หรือถูกกระแทกอย่างแรง
- l วางจอแสดงผลของคุณใกล้กับเต้าเสียบไฟฟ้าที เข้าถึงได้ง่าย
- l ถ้าจอแสดงผลไม่ทํางานอย่างเหมาะสม โดยเฉพาะอย่างยิ ง ถ้ามีเสียงที ผิดปกติ หรือมีกลิ นออกมาจากตัวเครื อง ให้ถอดปลั กออกทันที และติดต่อตัวแทนจําหน่ายที ได้รับการแต่งตั ง หรือศูนย์บริการ
- ิ อย่าพยายามถอดฝาด้านหลังออก เนื่องจากคุณอาจถูกไฟฟ้าช็อตได้ คุณควรให้เฉพาะฝ่ายบริการที่มีความชำนาญเป็นผู้เปิดฝาด้านหลังเท่านั้น
- ่ อุณหภูมิที่สูงอาจทำให้เกิดปัญหาได้ อย่าให้จอแสดงผลของคุณถูกแสงอาทิตย์โดยตรง และเก็บให้ห่างจากเครื่องทำความร้อน เตาผิง กองไฟ และแหล่งความร้อนอื่นๆ
- l ถอดปลั กจอแสดงผล เมื อจะปล่อยทิ งไว้โดยไม่ได้ใช้งานเป็นระยะเวลานาน
- l ถอดปลั กจอแสดงผลของคุณออกจากเต้าเสียบไฟฟ้าก่อนที จะทําการซ่อมแซมใดๆ

หลอดไฟภายในผลิตภัณฑ์ ประกอบด้วยปรอท และต้องนำไปรีไซเคิล หรือทิ้งตามวิธีที่กำหนดโดยกฎหมายในท้องถิ่น รัฐ หรือประเทศของคุณ สำหรับข้อมูลเพิ่มเติม ให้ไปยัง [WWW.DELL.COM/HG](http://www.dell.com/HG) หรือติดต่อพันธมิตรอุตสาหกรรมอิเล็กทรอนิกส์ที [WWW.EIAE.ORG](http://www.eiae.org/)

## <span id="page-7-2"></span>**ข้อมูลความสอดคล้องกับกับ FCC**

ข้อมูลต่อไปนี้มีให้บนอุปกรณ์ หรืออุปกรณ์ที่อธิบายในเอกสารนี้ สอดคล้องกับกฎข้อบังคับของ FCC:

l ชื อผลิตภัณฑ์: จอภาพแบบแบน

l หมายเลขรุ่น: 3007WFPt ชื่อบริษัท: Dell Inc.

<span id="page-8-0"></span>Dell Inc. One Dell Way Round Rock, Texas 78682 USA 512-338-4400

## <span id="page-8-1"></span>**ติดต่อเดลล์**

ในการติดต่อเดลล์ทางอิเล็กทรอนิกส์ คุณสามารถเข้าไปยังเว็บไซต์ต่อไปนี ได้:

- l **www.dell.com**
- l **support.dell.com** (ฝ่ายสนับสนุนด้านเทคนิค)

สําหรับเว็บเฉพาะสําหรับประเทศของคุณ ให้ค้นหาประเทศของคุณในตารางด้านล่าง

์ <u>li≍l</u><br>พมายเหตุ:ก่อนที่จะติดต่อเดลล์ เพื่อสอบถามเกี่ยวกับจอภาพ 3007WFP ให้แน่ใจว่าคุณเตรียมหมายเลขป้ายบริการในล้วง ตำแหน่งของป้ายบริการอยู่ในส่วน เกี่ยวกับจอภาพของคุณ ภายใต้มุมมองด้านหลัง

 $\boxed{ \boxed{ \Xi} }$ หมายเหตุ :หมายเลขโทรฟรีสำหรับใช้เฉพาะภายในประเทศที่แสดงไว้เท่านั้น

l — hมายเหตุ: ในบางประเทศ การสนับสนุนทางเทคนิคทีเจาะจงสำหรับคอมพิวเตอร์ Dell Inspiron XPS™ มีให้ที่หมายเลขโทรศัพท์แยกต่างหากจากที่แสดงไว้สำหรับประเทศที่เข้าร่วม ถ้าคุณ<br>ไม่เห็นหมายเลขโทรศัพท์ที่แสดงชิ่งเจาะจงสำหรับคอมพิวเ

เมื่อคุณจำเป็นต้องติดต่อเดลล์ ให้ใช้ที่อยู่อิเล็กทรอนิกส์ หมายเลขโทรศัพท์ และรหัสที่แสดงไว้ในตารงต่อไปนี้ ถ้าคุณจำเป็นต้องขอความช่วยเหลือว่าคุณต้องใช้รหัสด้วใด ให้ติดต่อโอเปอร์เรเตอร์ในประเทศของคุณ<br>หรือโอเปอร์เรเตอร์ระหว่

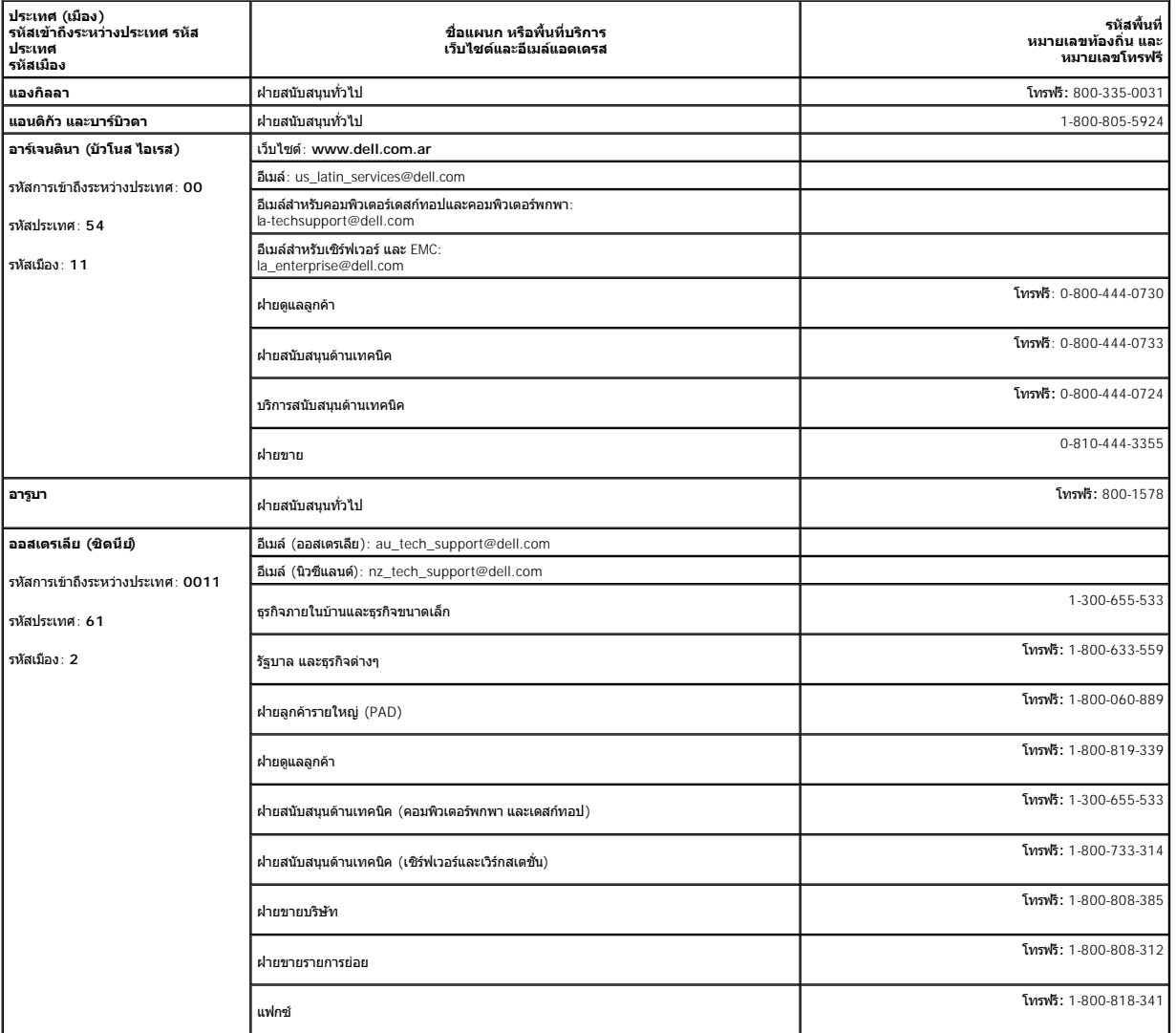

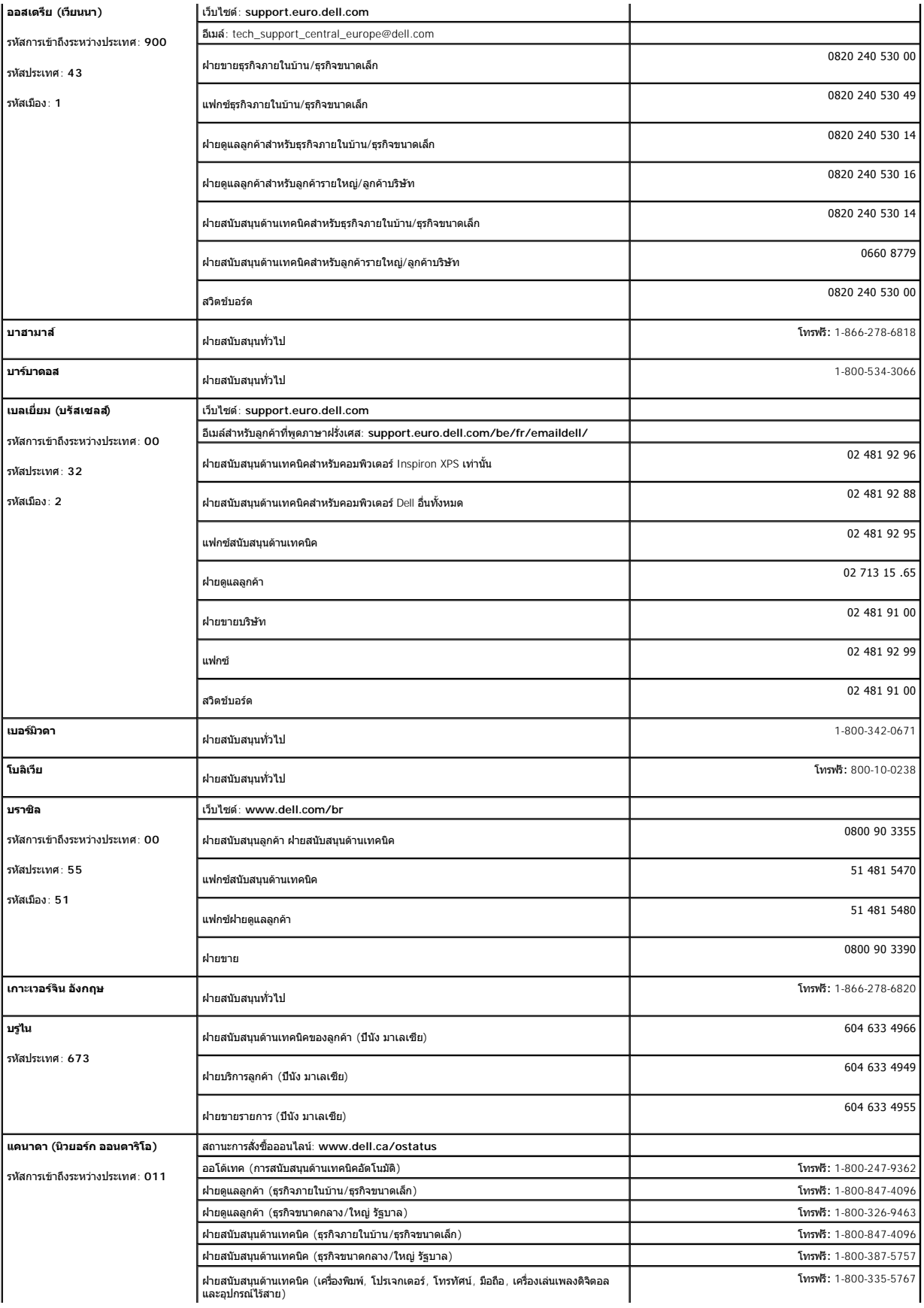

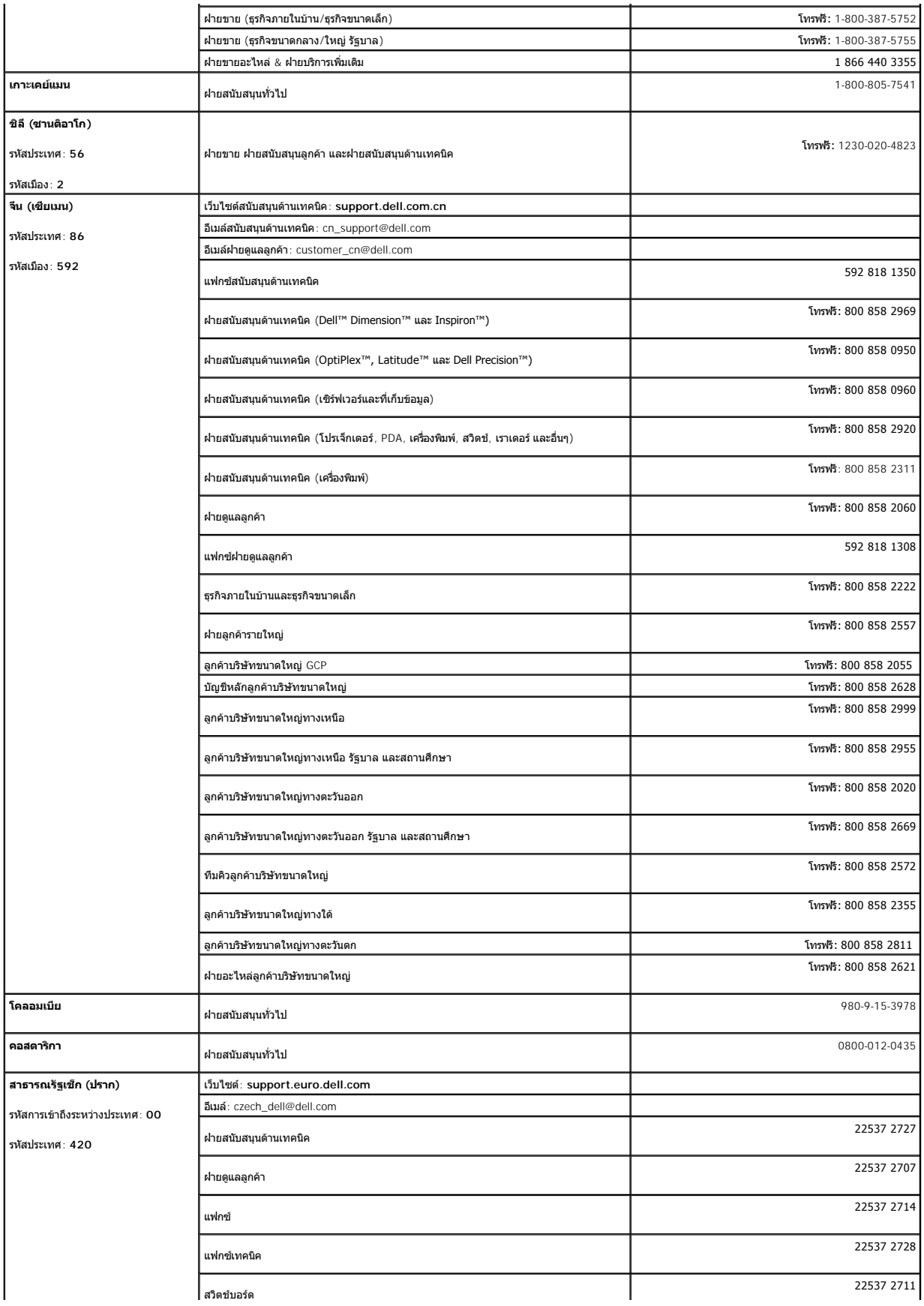

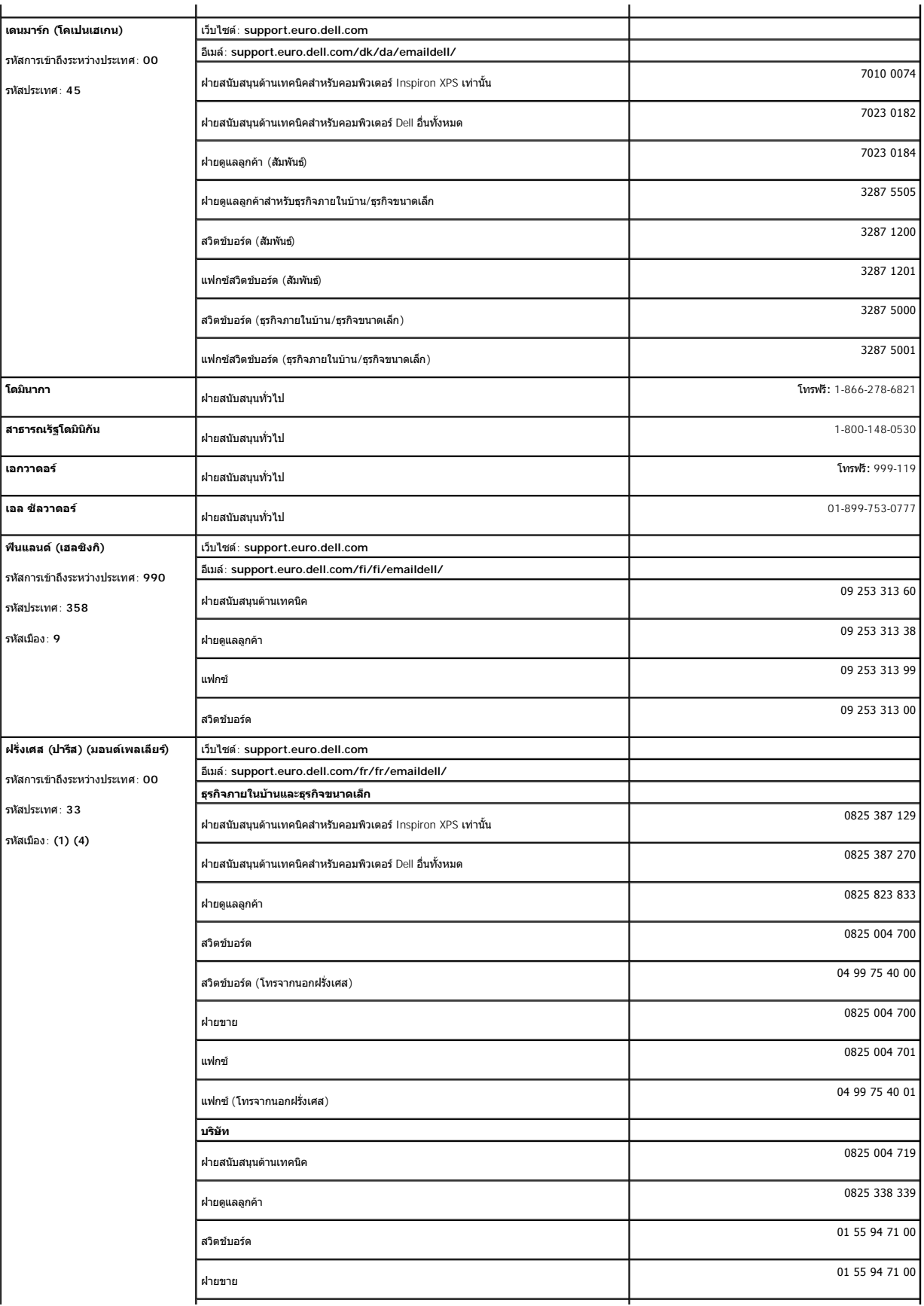

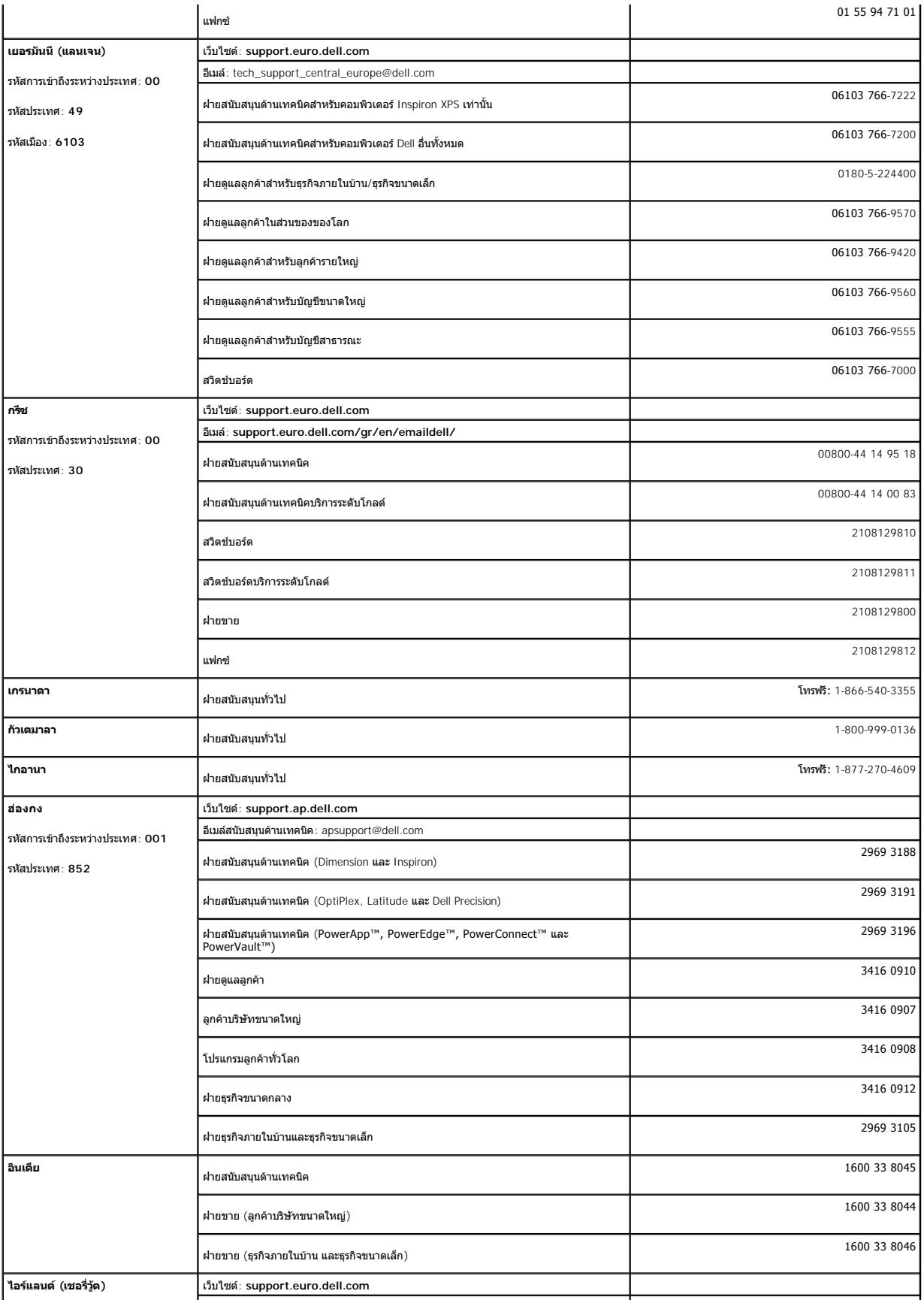

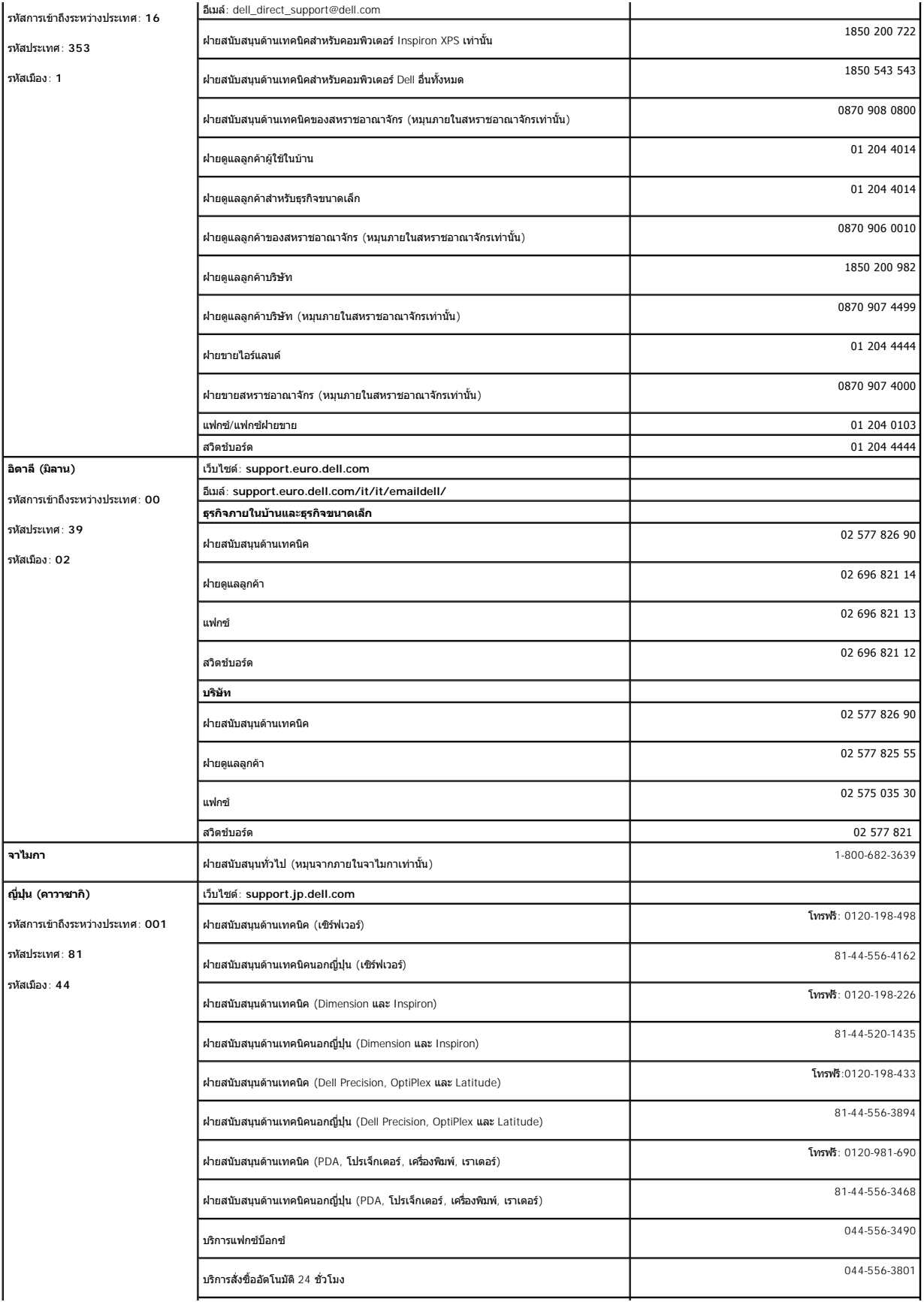

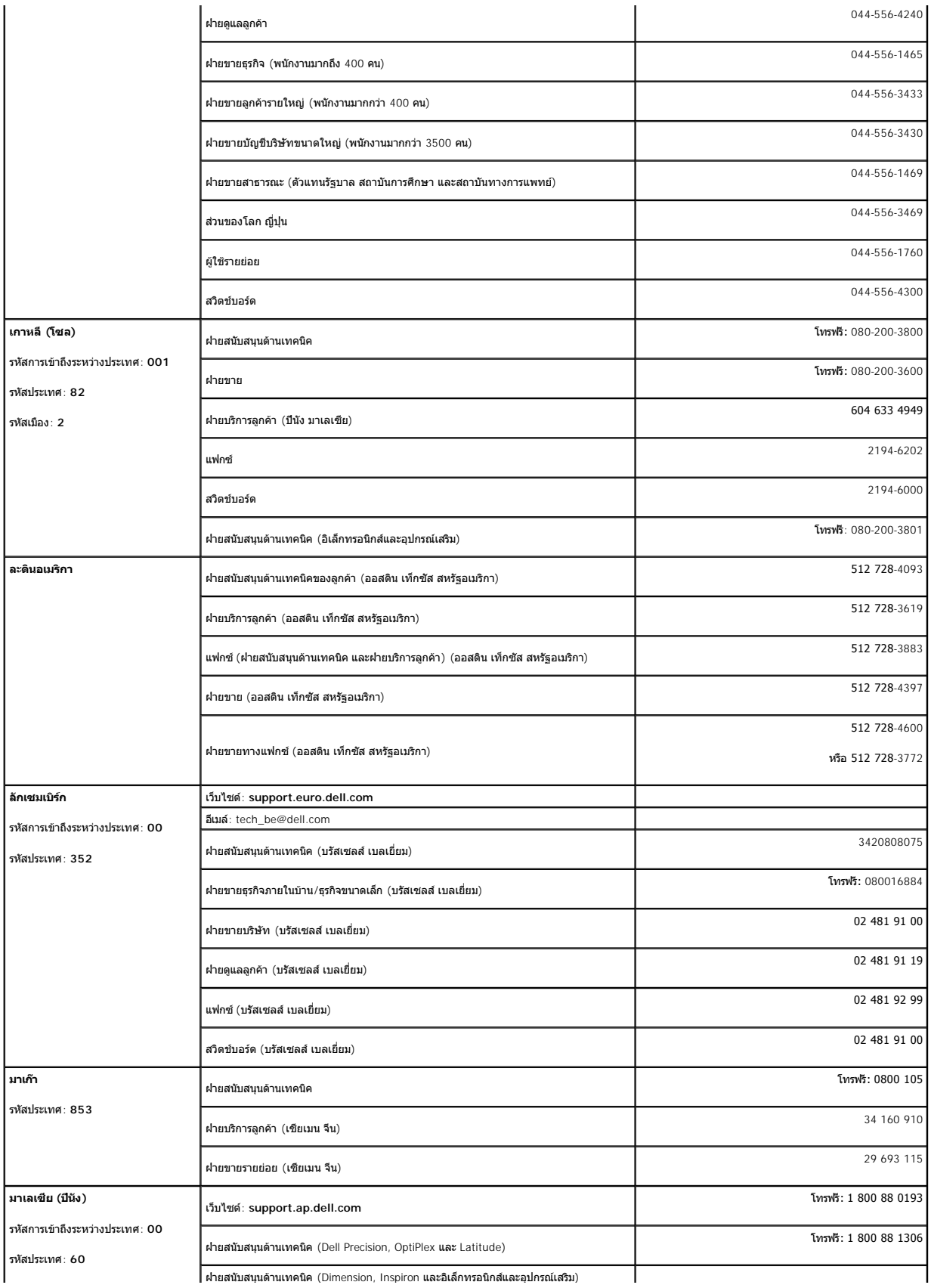

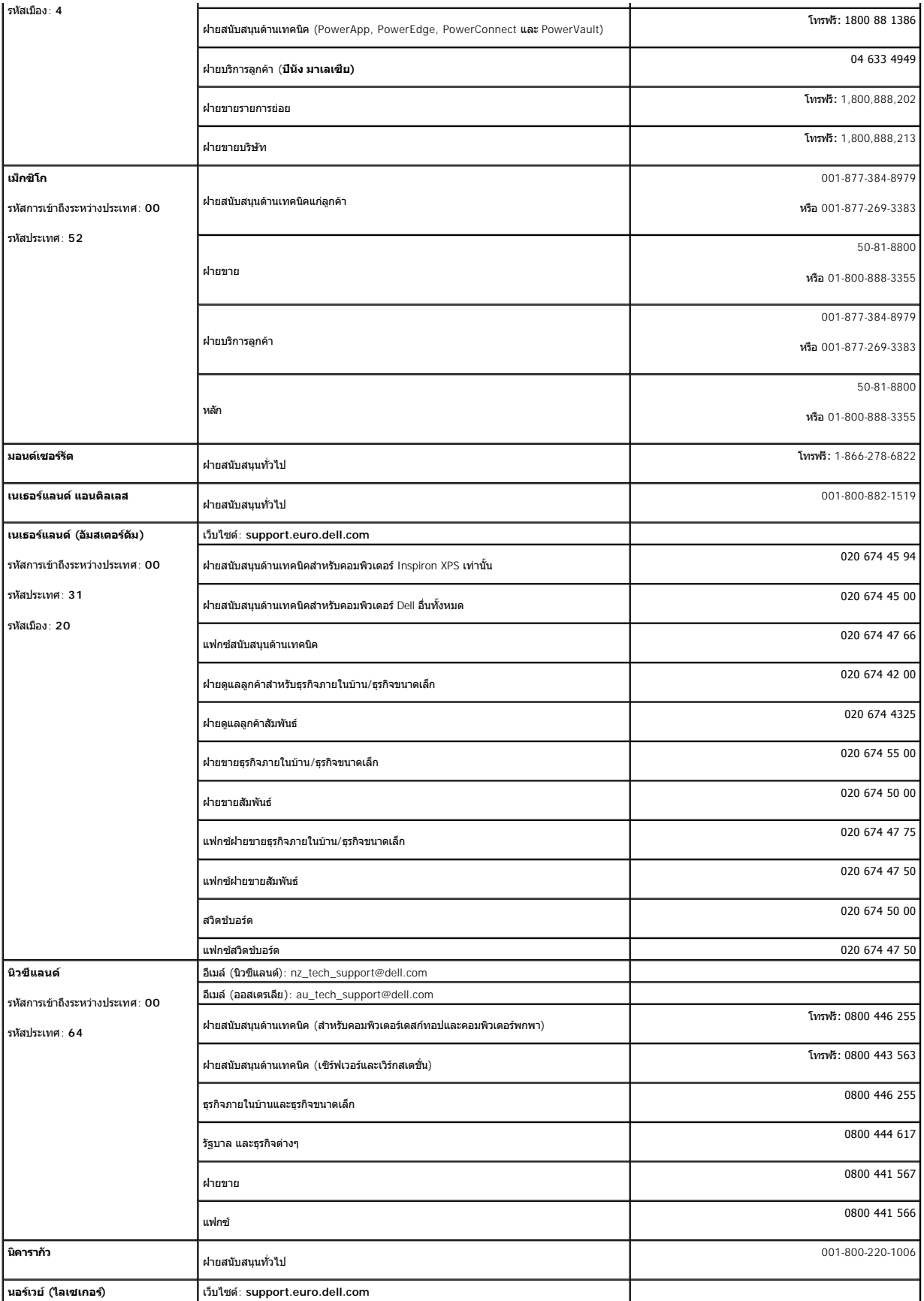

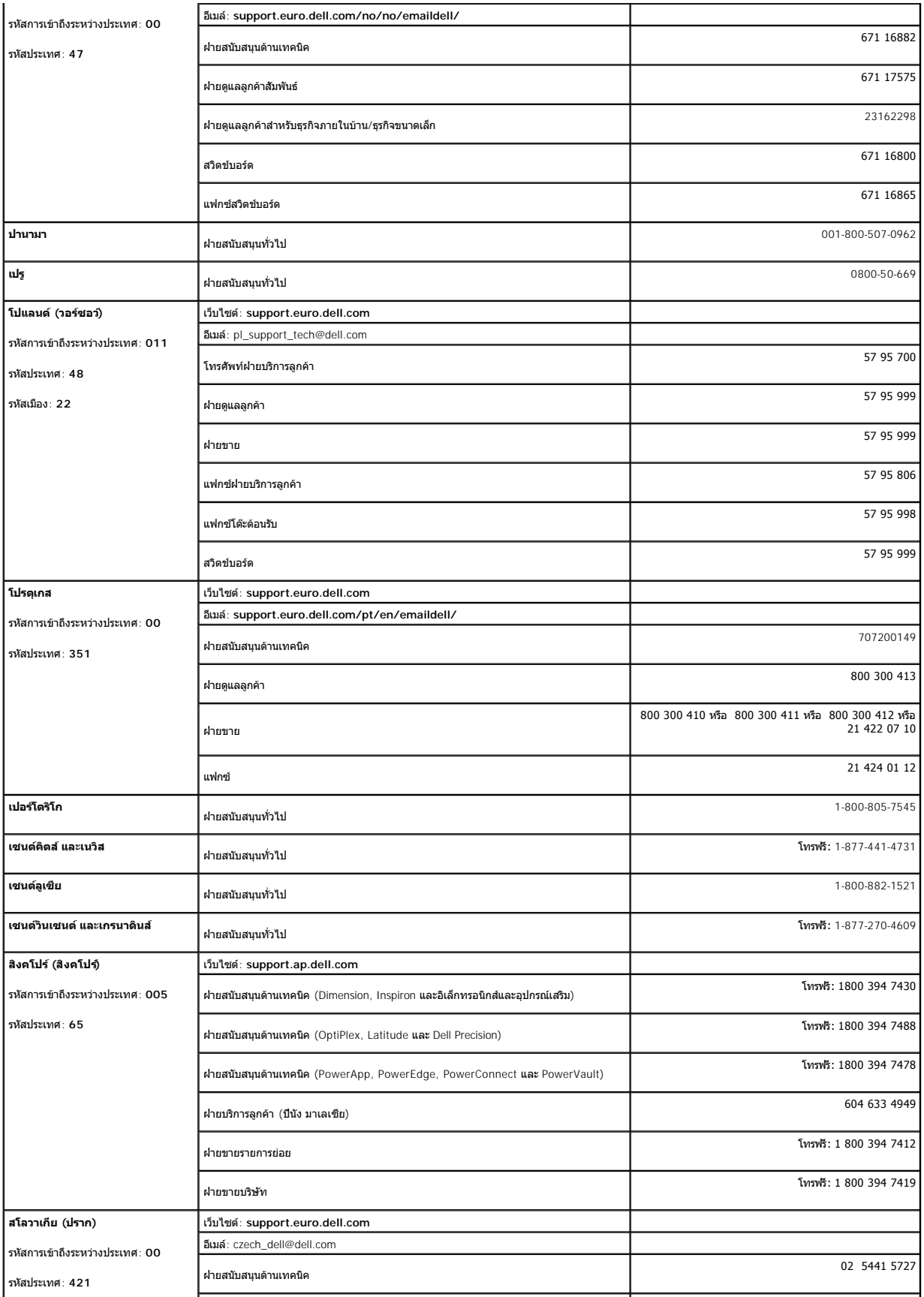

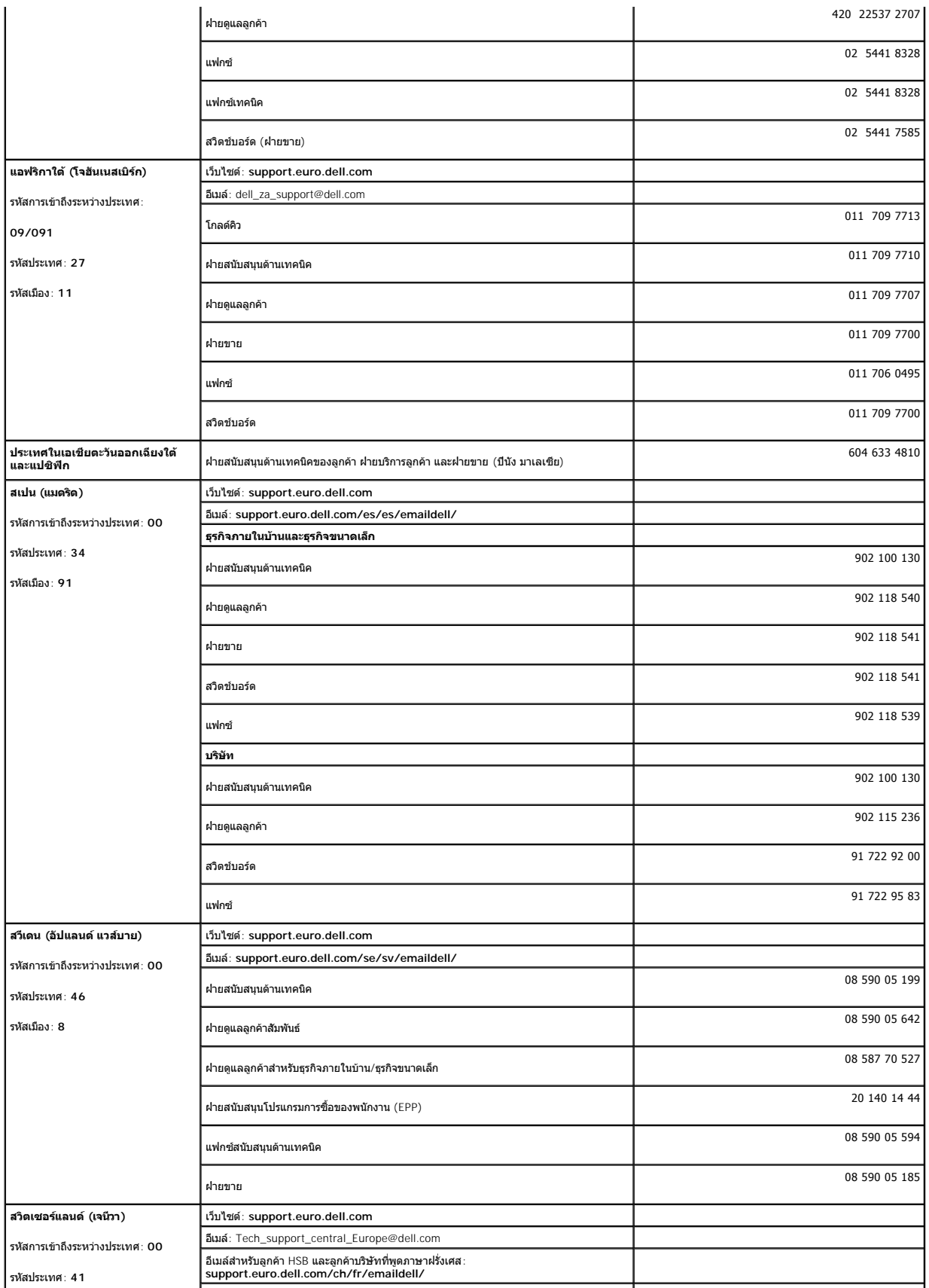

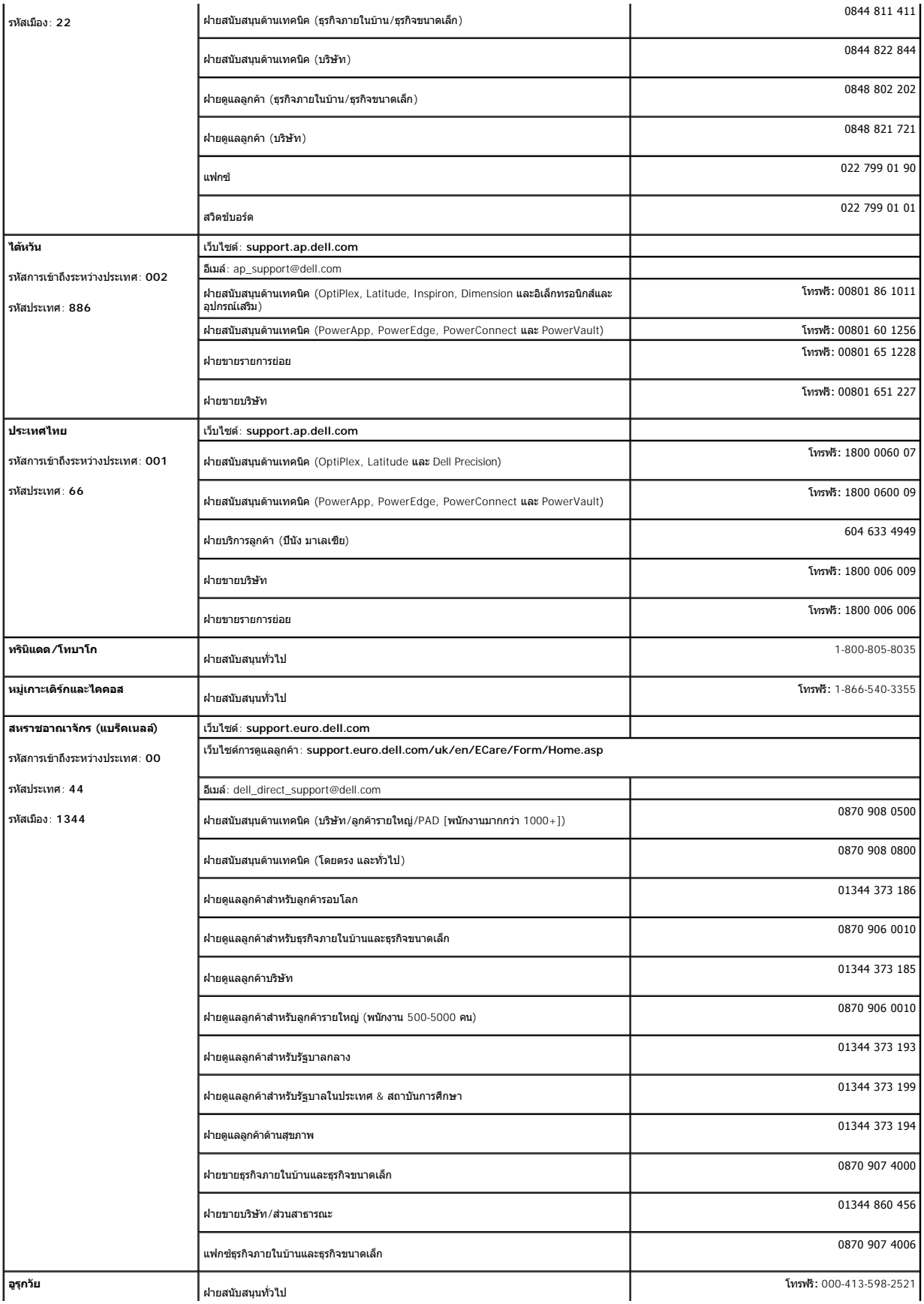

<span id="page-19-0"></span>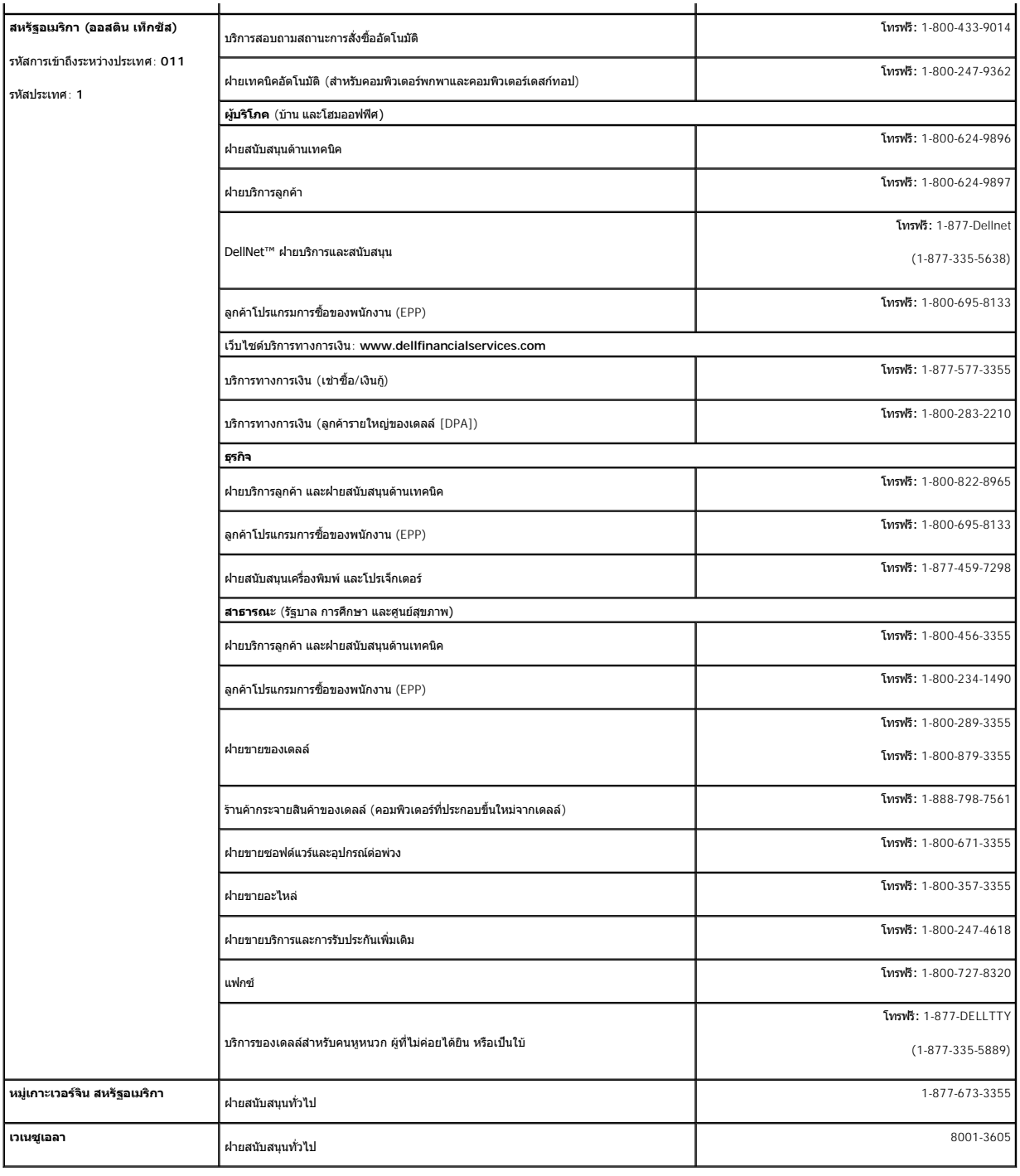

## <span id="page-19-1"></span>**คู่มือการติดตั งจอแสดงผล**

ในการดูไฟล์ PDF (ไฟล์ทีมีนามสกุล .pdf) ให้คลิกที่ชื่อของเอกสาร ในการบันทึกไฟล์ PDF (ไฟล์ทีมีบามลุก อdf) ลงในฮาร์ดดิสก์ของคุณ ให้คลิกชื่อของเอกสาร คลิก Save Target As ใน Microsoft®<br>Internet Explorer หรือ Save Link As ใน Ne

<u>ุศมือการติดตั้งจอแสดงผล</u> **(.pdf )** (ประมาณ 14 MB)

**หมายเหตุ:** ไฟล์ PDF จําเป็นต้องใช้ Adobe® Acrobat® Reader® , ซึ งคุณสามารถดาวน์โหลดได้จากเว็บไซต์ Adobe. ในการดูไฟล์ PDF ให้เปิดโปรแกรม Acrobat Reader จากนั นคลิก **File**® **Open** และเลือกไฟล์ PDF

### <span id="page-21-0"></span>**การติดตั งจอแสดงผลของคุณ จอแสดงผลแบบแบน Dell™ 3007WFP**

- $\bullet$  การเชื่อมต่อจอแสดงผลของคุณ
- $\bullet$  การติดตั้งเครื่องมือยูทิลิตี้ (ระบบปฏิบัติการ Microsoft®[Windows](#page-21-2)®[\)](#page-21-2)
- [การใช้ปุ่มบนแผงด้านหน้า](#page-22-1)
- [การใช้](#page-22-2) OSD
- [การใช้แถบเสียงของเดลล์](#page-23-1) (ตัวเลือก)

## <span id="page-21-1"></span>**การเชื อมต่อจอแสดงผลของคุณ**

 $\boxed{>}$  ข้อควรระวัง : ก่อนที่คุณจะเริ่มกระบวนการใดๆ ในส่วนนี้ ให้ปฏิบัติตาม <u>ขึ้นตอนเพื่อความปลอดภัย</u>

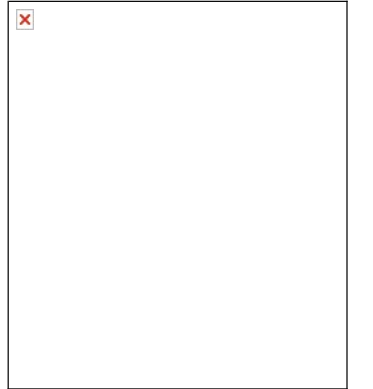

- **1.** ปิดคอมพิวเตอร์ของคุณ และถอดสายไฟออก
- 2. **เชื่อมต่อปลายขั้วต่อสีขาวของสายเคเบิ**ล DVI ที่ต่ออยู่กับจอภาพ ไปยังขั้วต่อบนคอมพิวเตอร์
- 3. เชื่อมต่อสาย USB ที่มาพร้อมกับจอแสดงผลของคุณไปยังคอมพิวเตอร์ และขั้วต่ออัปสตรีม USB บนจอแสดงผล หลังจากที่คุณเชื่อมต่อสายเคเบิลนี้ไปยังคอมพิวเตอร์และจอแสดงผลแล้ว คุณสามารถใช้ดาวน์สตรีม USB บนจอแสดงผลได้
- **4.** เชื อมต่ออุปกรณ์ USB ใดๆ
- **5.** เชื อมต่อสายไฟต่างๆ
- 6. เปิดจอแสดงผลและคอมพิวเตอร์ของคุณ ถ้าคุณไม่เห็นภาพ ให้อ่าน การแก้ไขป*ั*ญหาเกี่ยวกับจอแสดงผลของคุณ <u>[การแก้ไขปัญหา](file:///C:/Users/Master/Desktop/badtext/Thai/th_3007WFP/solve.htm#General%20Problems)</u>

หมายเหตุ: จอภาพจะแสดงเด็มหน้าจอเป็นสีขาว, ตำ, แดง, เขียว และนำเงิน โดยสลับสีไปเรือยๆ บนหน้าจอ ถ้าไม่ได้เชื่อมต่อสายเคเบิล DVI ไว้ แพทเทิร์นการทดสอบตัวเองนีจะแสดงอย่างต่อ<br>เนื่อง เมื่อจอภาพตรวจพบว่าสายเคเบิล DVI จากจอภาพไปย

## <span id="page-21-2"></span>**การติดตั งเครื องมือยูทิลิตี (ระบบปฏิบัติการ Microsoft® Windows®)**

โปรแกรม setup.exe ที่อยู่ในแผ่นซีดี ใช้สำหรับให้คุณติดตั้งเครื่องมือยูทิลิตี้ลงบนคอมพิวเตอร์ คุณสมบัตินี้จะสอบถามจอภาพสำหรับพารามิเตอร์ความสว่าง และแสดงแถบการปรับบนหน้าจอ

- **1.** ใส่แผ่นซีดีลงในซีดีไดรฟ์
- **2.** เปิดโฟลเดอร์ **Drivers** และดับเบิลคลิก **setup.exe**
- **ให้แน่ใจว่าสายเคเบิล USB เชื อมต่อระหว่างจอภาพและคอมพิวเตอร์**
- **3. ตัววิเศษ Install Shield จะเปิดเครื่องมือแอปพลิเคชั่นขึ้นมา คลิก ถัดไป เพื่อทำต่อไป**
- **4.** เลือก **ยอมรับข้อตกลงใบอนุญาต** และคลิก **ถัดไป**
- **5.** คลิก **ติดตั ง** เพื อดําเนินการติดตั งให้สมบูรณ์ หลังจากการติดตั งสมบูรณ์แล้ว คลิก **เสร็จ**

ถึงตอนนี้ คุณก็พร้อมที่จะแสดงแถบการปรับ ในขณะที่กำลังปรับความสว่างบนจอภาพ

<span id="page-22-0"></span>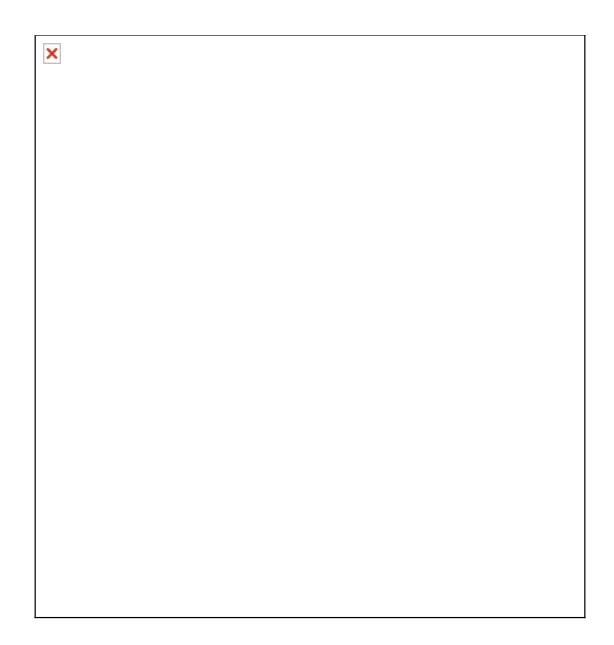

## <span id="page-22-1"></span>**การใช้ปุ่มบนแผงด้านหน้า**

ใช้ปุ่มที่ด้านหน้าของจอแสดงผลเพื่อปรับการตั้งค่าต่างๆ ของภาพ

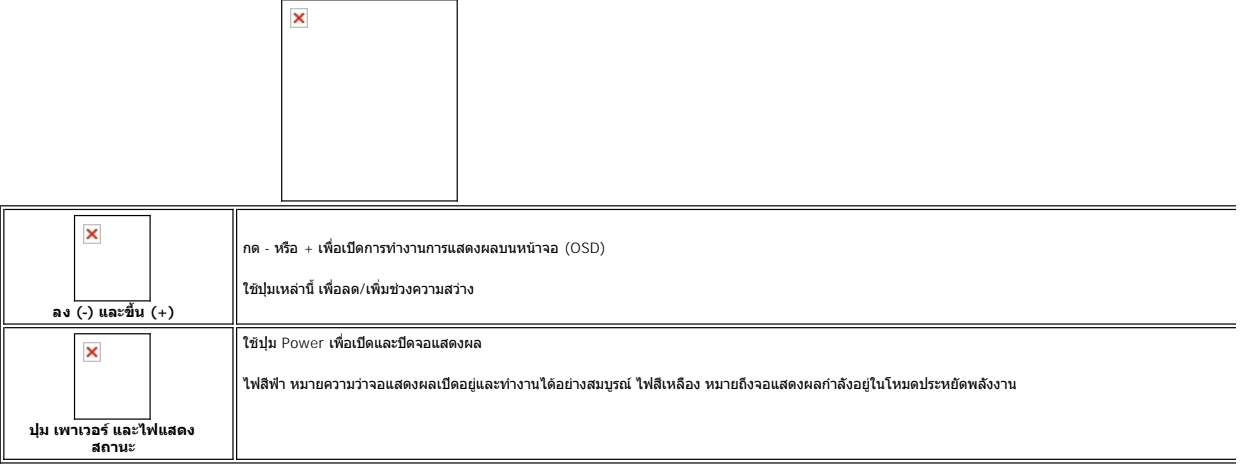

# <span id="page-22-2"></span>**การใช้ OSD**

**หมายเหตุ: ถ้าคุณทําการปรับแต่งใดๆ จอภาพจะบันทึกการปรับแต่งที คุณทําโดยอัตโนมัติ**

**1.** กด - หรือ + เพื อเปิดการทํางานการแสดงผลบนหน้าจอ (OSD)

**2.** กด - และ + เพื อเลือกพารามิเตอร์ที ต้องการ

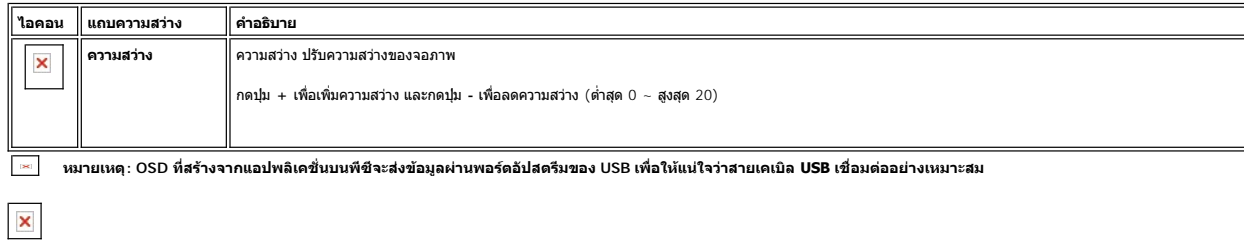

## <span id="page-23-1"></span><span id="page-23-0"></span>**การใช้แถบเสียงของเดลล์ (ตัวเลือก)**

แถบเสียงของเดลล์มีลำโพง 4 ตัว โดยลำโพง 2 แชนเนล สามารถต่ออยู่กับลำโพงของคุณได้ ส่วนต่างๆ ที่อยู่บนแถบเสียงคือ: ตัวควบคุมระดับเสียงแบบหมุน สำหรับปรับระดับเสียงโดยรวมของระบบ ไฟ LED สึ<br>เขียว เพื่อดูสถานะเพาเวอร์ และแจ็คหูทั

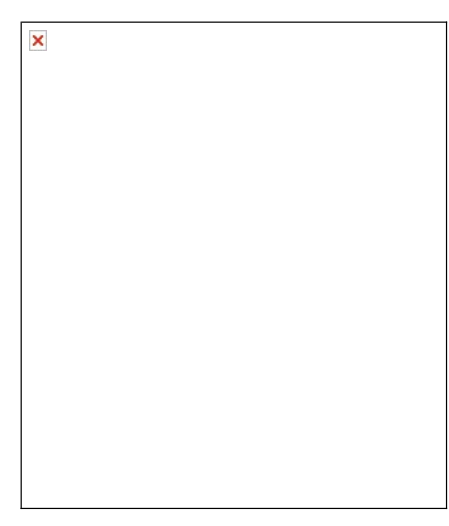

- **1.** ต่อกลไก
- **2.** ตัวควบคุมเพาเวอร์/ระดับเสียง
- **3.**  ไฟแสดงสถานะเพาเวอร์
- **4. ขั้วต่อหูพัง**

## **แถบเสียงที ต่อกับจอแสดงผล**

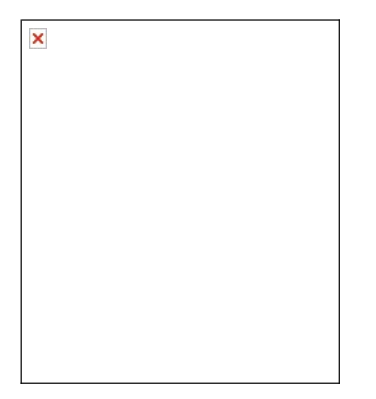

 $\pmb{\times}$ 

**ข้อสังเกต: อย่าใช้ขั วต่อไฟฟ้าของแถบเสียงกับอุปกรณ์อื นๆ**

- **1.** ต่อแถบเสียงโดยจัดให้สล็อต 2 ช่อง บนแถบเสียงอยู่ตรงกับลิ นทั งสองที ส่วนล่างของจอแสดงผล
- **2.** เลื อนแถบเสียงไปทางซ้ายจนกระทั งยึดลงในตําแหน่ง
- **3.** เสียบสายไฟจากแถบเสียงไปยังขั้วต่อที่ด้านหลังของจอแสดงผล
- ี 4. ใส่ปลั๊กสเตอริโอสีเขียวจากแถบเสียงลงในขั้วต่อสัญญาณเสียงออกของคอมพิวเดอร์

## <span id="page-24-0"></span>**การแก้ไขปัญหา**

**จอแสดงผลแบบแบน Dell™ 3007WFP**

- $\bullet$  ปัญหาทั่วไป
- [ปัญหาเฉพาะของผลิตภัณฑ์](#page-24-2)
- $\bullet$  <u>ปัญหาเกี่ยวกับ USB</u>
- [การแก้ไขปัญหาแถบเสียงของคุณ](#page-25-2)

**ข้อควรระวัง: ก่อนที คุณจะเริ มกระบวนการใดๆ ในส่วนนี ให้ปฏิบัติตาม [ขั นตอนเพื อความปลอดภัย](file:///C:/Users/Master/Desktop/badtext/Thai/th_3007WFP/appendx.htm#Safety%20Information)**

# <span id="page-24-1"></span>้ป**ัญหาทั่วไ**ป

ตารางต่อไปนี้บรรจุข้อมูลทั่วไปเกี่ยวกับปัญหาของจอแสดงผลที่คุณอาจพบ

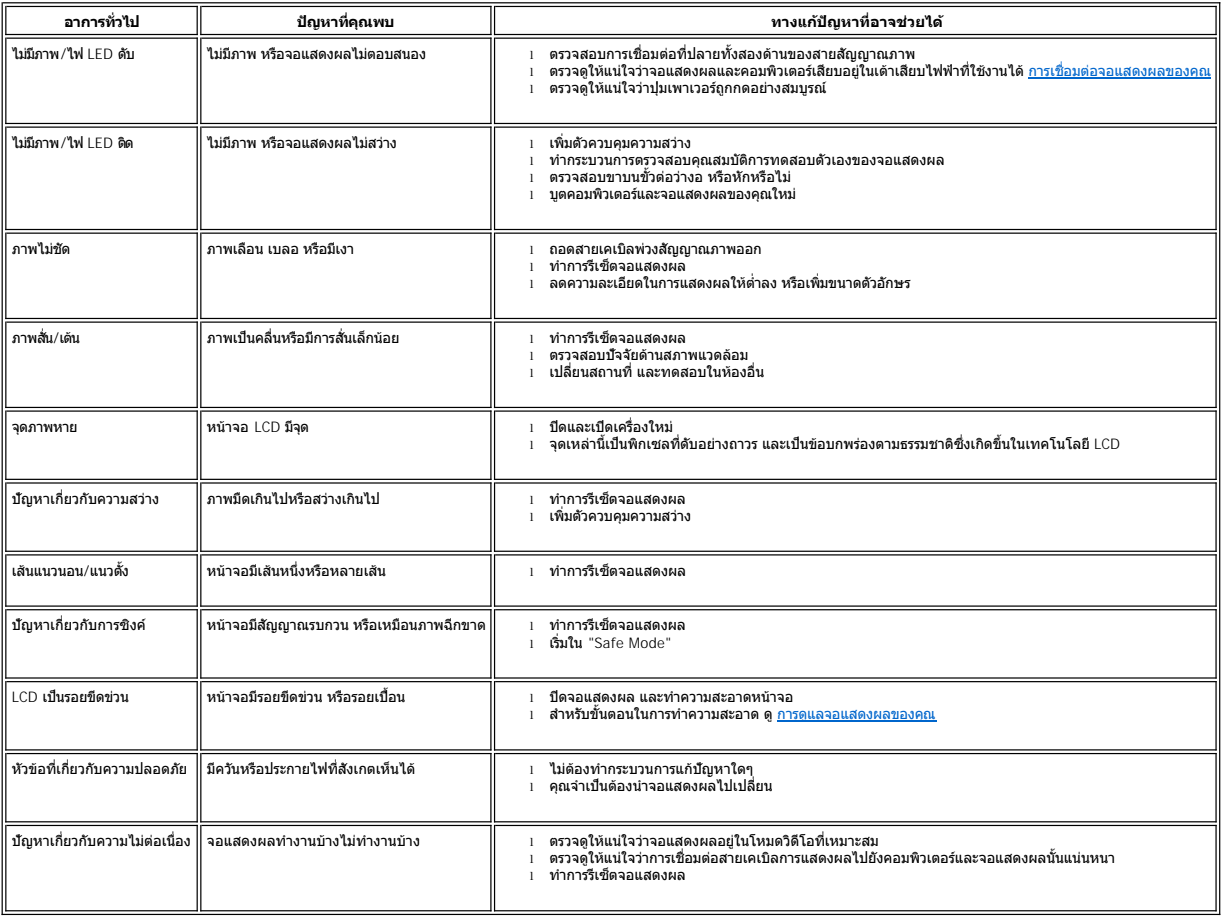

## <span id="page-24-2"></span>**ปัญหาเฉพาะของผลิตภัณฑ์**

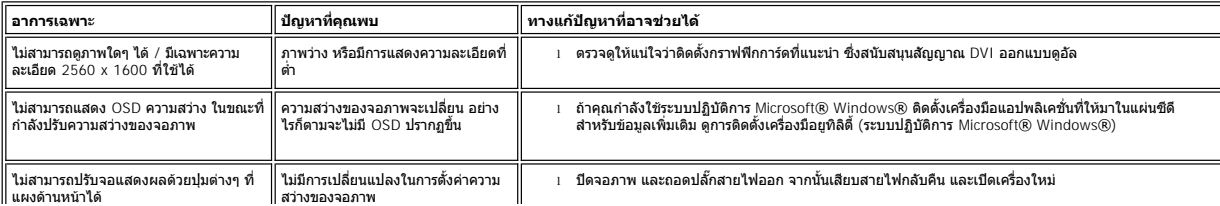

<span id="page-25-0"></span>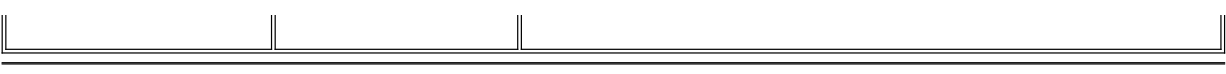

## <span id="page-25-1"></span>**ปัญหาเกี ยวกับ USB**

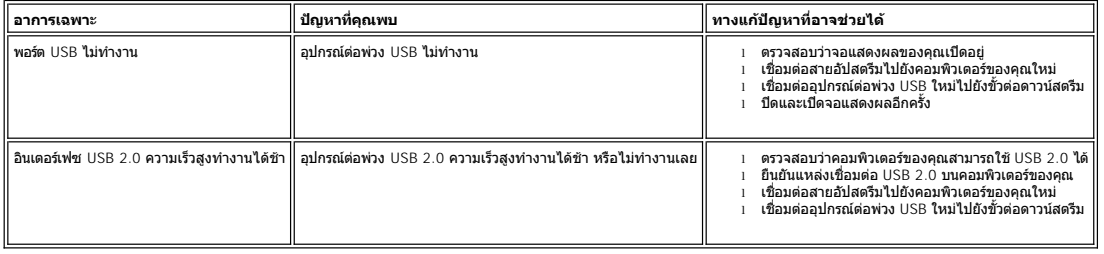

## <span id="page-25-2"></span>**การแก้ไขปัญหาแถบเสียงของคุณ**

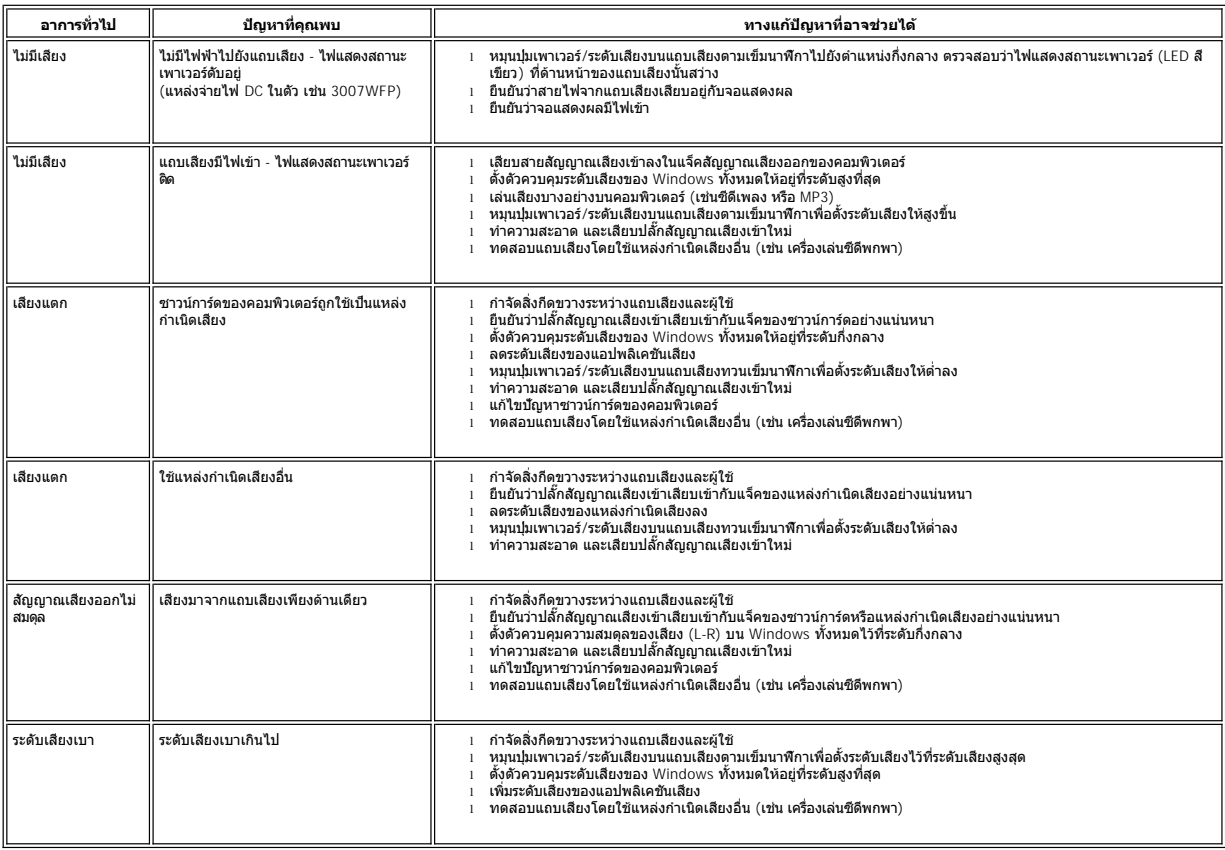

# <span id="page-26-0"></span>**การใช้ขาตั งจอแสดงผลที ปรับได้ของคุณ**

**จอแสดงผลแบบแบน Dell™ 3007WFP** 

- [การจัดการกับสายเคเบิล](#page-26-1)
- [การใช้ตัวเอียง บานพับ และตัวปรับความสูง](#page-26-2)

## <span id="page-26-1"></span>**การจัดการกับสายเคเบิล**

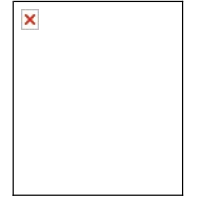

หลังจากที่ต่อสายเคเบิลที่จำเป็นทังหมดเข้ากับจอแสดงผลและคอมพิวเตอร์เรียบร้อยแล้ว (สำหรับการต่อสายเคาอลายการต่อสายเคเบิล ดู การเชื่อสายเคเบิลที่จะเปิลเพื่อจัดสายเคเบิลทั้งหมดให้เรียบร้อย ดัง<br>แสดงไว้ด้านบน

## <span id="page-26-2"></span>**การใช้ตัวเอียง บานพับ และตัวปรับความสูง**

การปรับจอแสดงผลโดยใช้ตัวเอียง บานพับ และตัวปรับความสูง คุณสามารถปรับจอแสดงผลให้เหมาะสมกับความต้องการในการดูจอแสดงผลของคุณที สุด

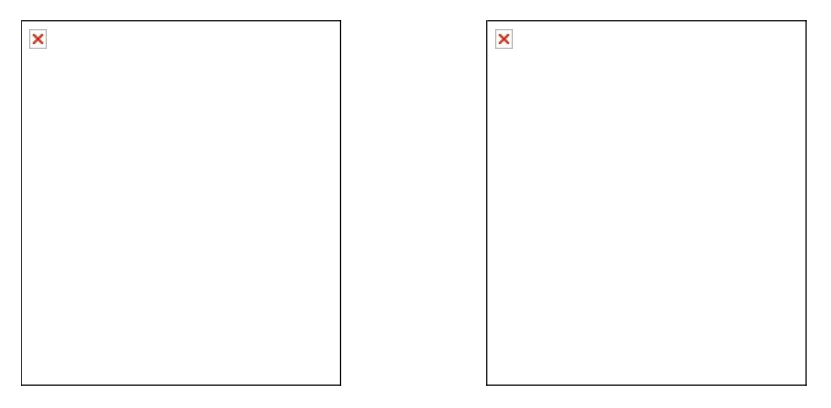

คุณสามารถปรับตำแหน่งในแนวตั้ง ได้สูงถึง 3.54 นิ้ว (90 มม.) โดยใช้ปุ่มล้อค/คลายขาตั้งก็ตำบนตั้งตำบนกล้วการทางกาตั้งการทำงานขาตั้งขึ้น หรือกดขาตั้งให้ต่ำลง ไปยังตำแหน่งที่คุณต้องการ

 $\boxed{\ast}$  หมายเหตุ : ก่อนที่คุณจะย้ายจอแสดงผลไปยังสถานที่ใหม่ ให้ล็อคขาตั้งโดยการกดจอแสดงผลให้ต่ำที่สุด จนกระทั่งล็อคเข้าตำแหน่ง